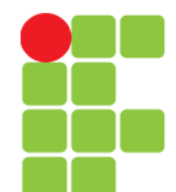

## **HTML HyperText Markup Language (Linguagem de Marcação de HiperTexto)**

Instituto Federal de Educação, Ciência e Tecnologia do Triângulo Mineiro Prof. Edwar Saliba Júnior

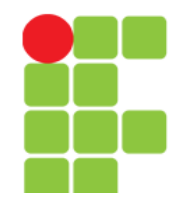

# **Noções Básicas**

• Estrutura de uma página HTML

### **HTML Page Structure**

Below is a visualization of an HTML page structure:

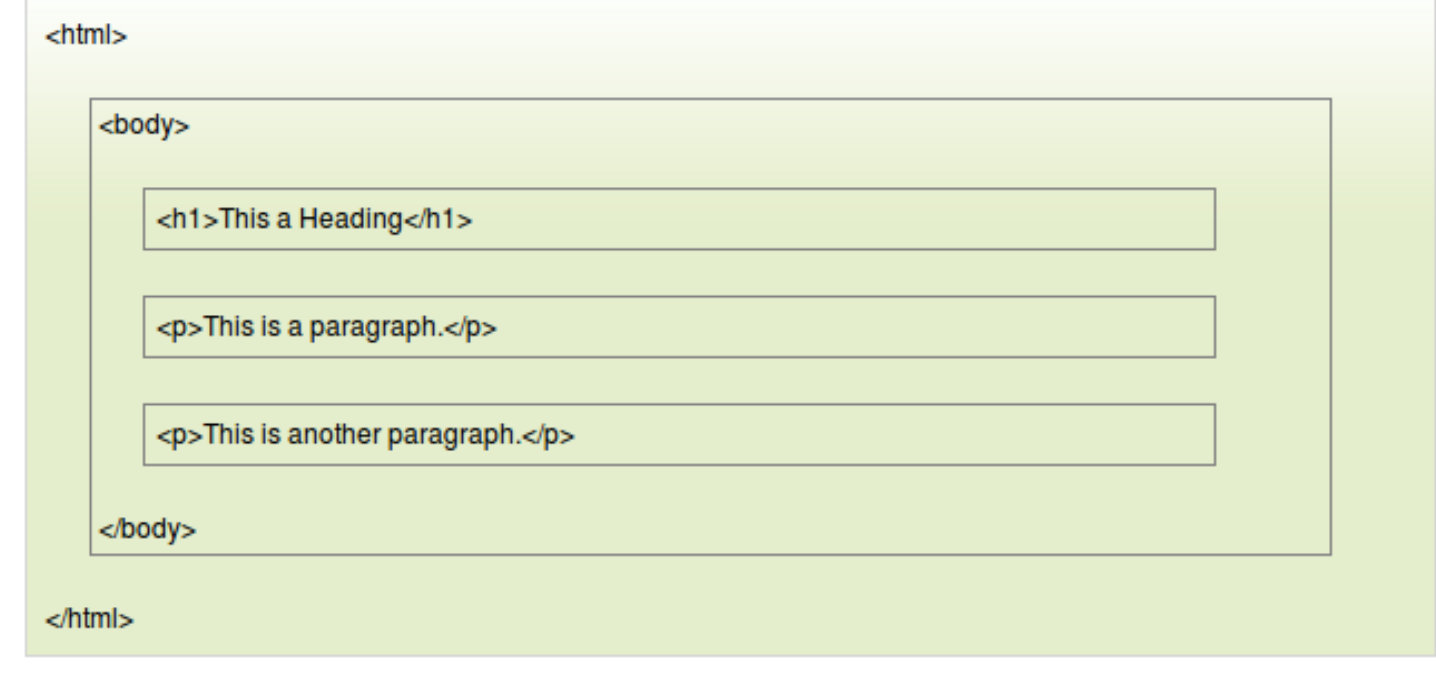

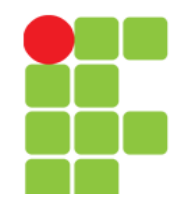

# **Noções Básicas**

• Versões do HTML desde sua criação:

### **HTML Versions**

Since the early days of the web, there have been many versions of HTML:

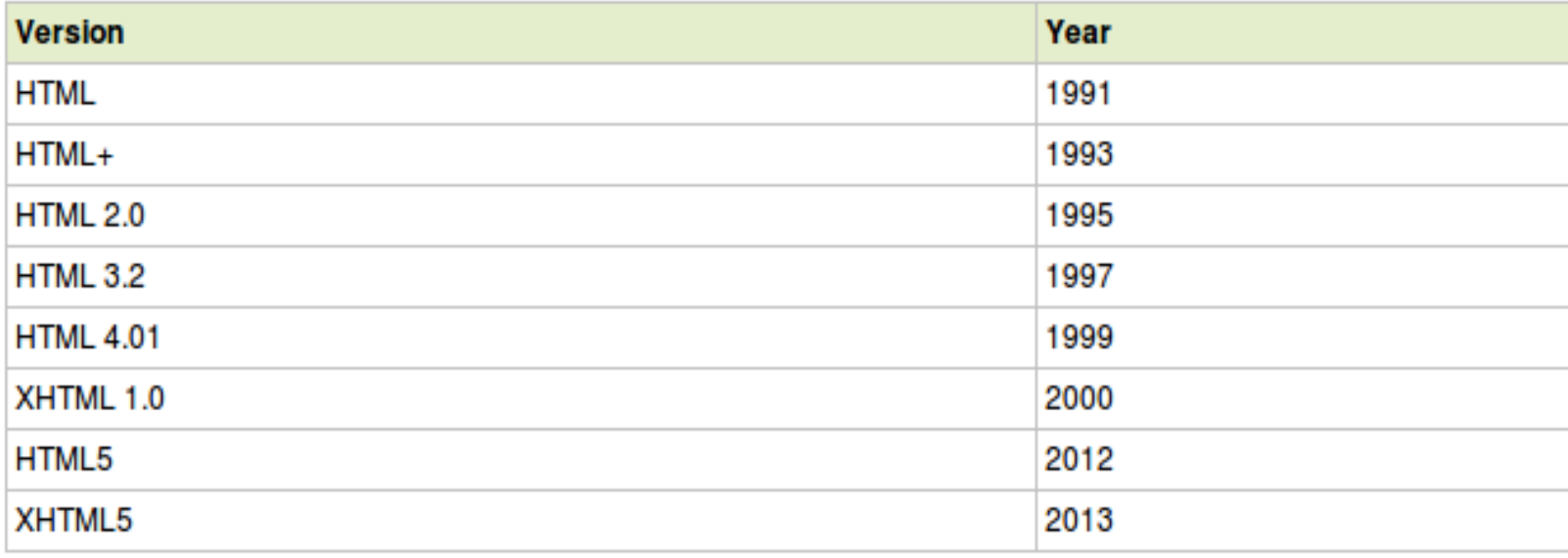

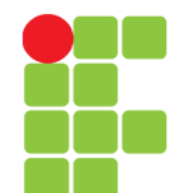

# **Estrutura Básica de Um Site**

### <html>

 $<$ head $>$ 

<title>Título da sua página</title>

<meta name="description" content="Breve descrição do seu  $site''$ 

<meta name="keywords" content="Palavras chave do seu site">

</head>

<body>

Nesta área fica tudo aquilo que se visualiza no navegador da internet, ou seja, textos, imagens, animações, juntamente com todas as tags HTML de formatação.

</body>

</html>

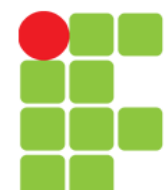

# Tags

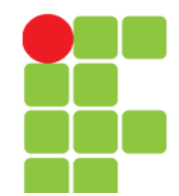

**<!-- … -->**

### • Comentário

#### Example

An HTML comment:

<!--This is a comment. Comments are not displayed in the browser-->

<p>This is a paragraph.</p>

### Differences Between HTML 4.01 and HTML5

NONE.

### **Standard Attributes**

The comment tag does not support any standard attributes.

### **Event Attributes**

The comment tag does not support any event attributes.

A maioria das TAGS são suportadas por todos os principais *browsers* do mercado, assim sendo, o "Browser Support" só aparecerá nos próximos *slides* quando algum dos nagadores não der suporte à TAG em questão.

**Browser Support** 

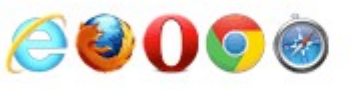

The comment tag is supported in all major browsers.

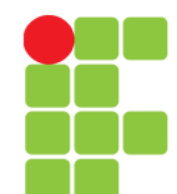

## **<!DOCTYPE>**

• Diz ao navegador como deverá ser interpretada os comandos HTML.

#### Example

<!DOCTYPE html>  $<$ html>  $<$ head $>$ <title>Title of the document</title>  $<$ /head>

 $<$ body $>$ The content of the document......  $<$ /body>

 $<$ /html>

### Definition and Usage

The <!DOCTYPE> declaration must be the very first thing in your HTML document, before the <html> tag.

The <!DOCTYPE> declaration is not an HTML tag; it is an instruction to the web browser about what version of HTML the page is written in.

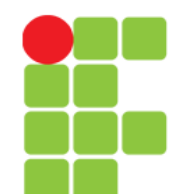

# **Variações de <!DOCTYPE>**

• A declaração <!DOCTYPE> ajuda o navegador a mostrar a página corretamente: (DTD – Document Type Definition)

– [Variações da declaração <!DOCTYPE>](file:///D:/Private/Eddie/Empresas/IFTM/Disciplinas/Superior/Disc_PI2/PI2_Unidade_01_DOCTYPE.pdf)

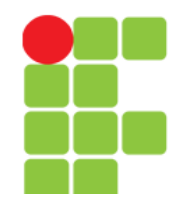

## **<html>**

- Esta TAG:
	- diz ao navegador que este é um um documento HTML;
	- é um contâiner para todos os outros elementos, exceto o <!DOCTYPE>;
	- representa a raiz de um documento HTML.

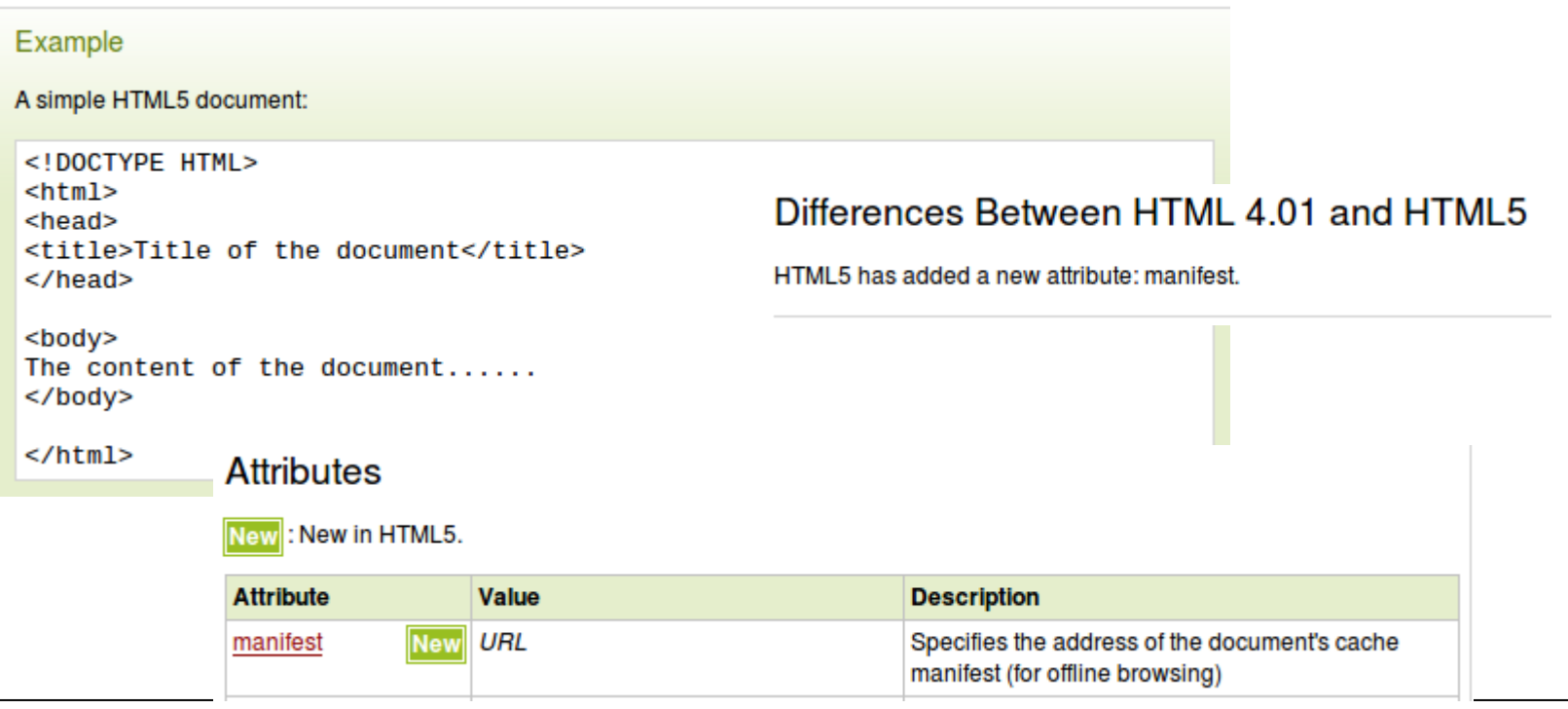

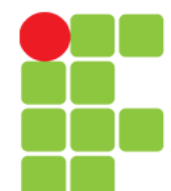

# Cabeçalho do Documento

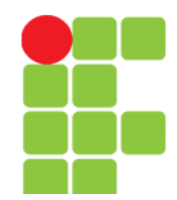

## **<head>**

- Neste elemento podem-se incluir:
	- um título para o documento,
	- scripts,
	- estilos,
	- meta informação e etc.

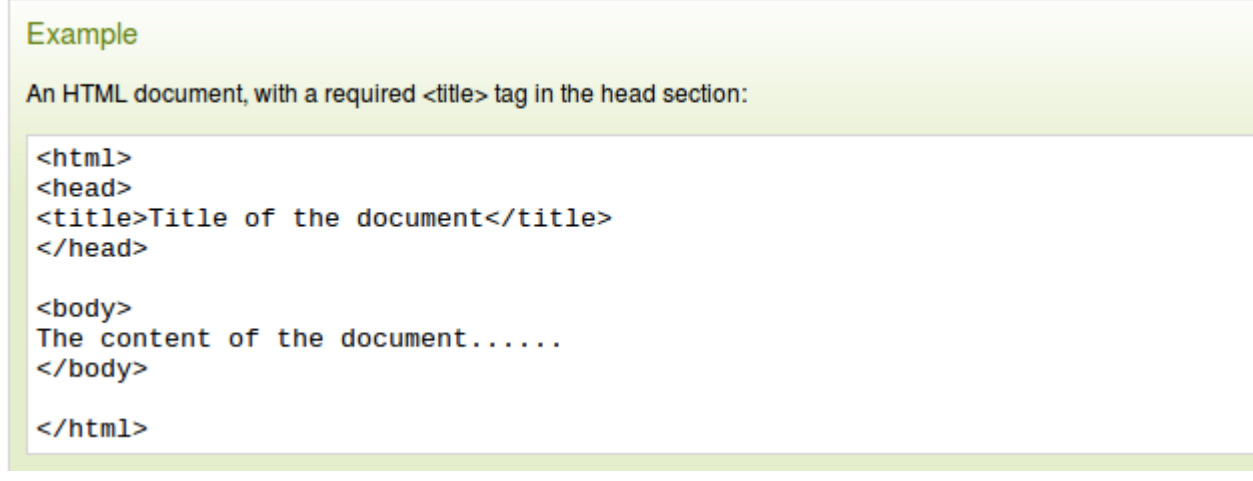

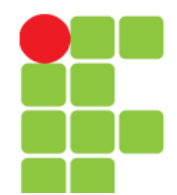

## **<head>**

### **Definition and Usage**

The <head> element is a container for all the head elements.

The <head> element must include a title for the document, and can include scripts, styles, meta information, and more.

The following elements can go inside the <head> element:

- · < title> (this element is required in the head section)
- <style>
- <base>
- <link>
- <meta>
- <script>
- $\bullet$  <noscript>

### Differences Between HTML 4.01 and HTML5

The profile attribute is not supported in HTML5.

### **Attributes**

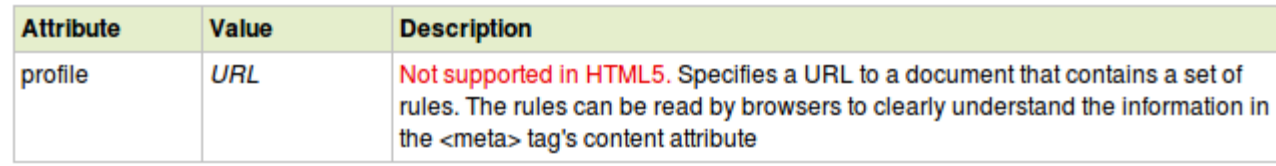

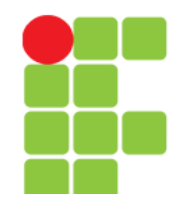

## **<title>**

- Define um título para o documento;
- Define um título na barra de ferramentas do navegador;
- Provê um título a página quando esta é adicionada aos favoritos;
- Provê um título para os mecanismos de busca.

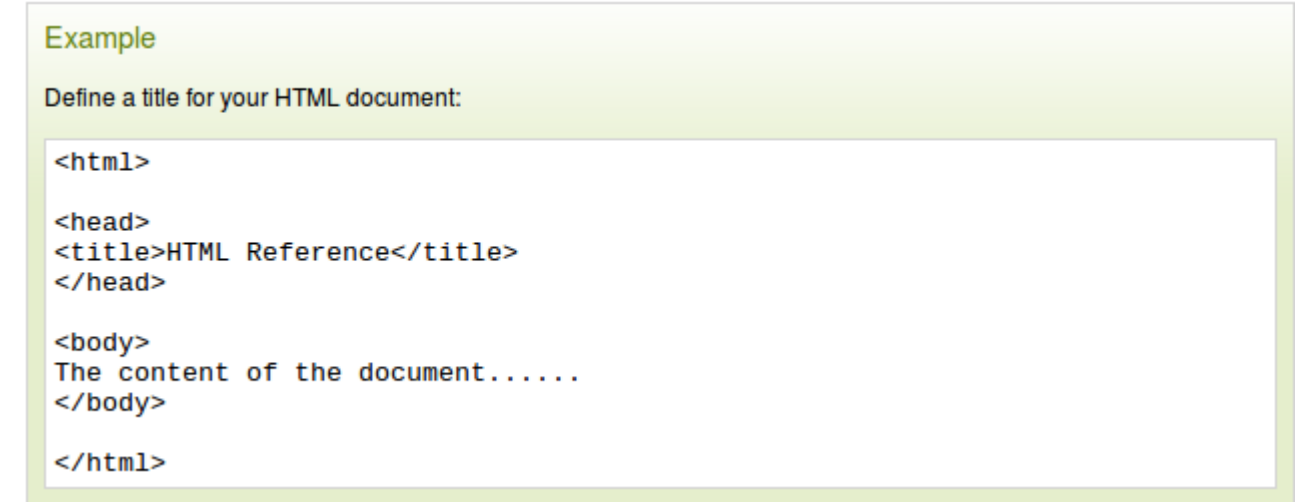

### **Tips and Notes**

Note: You can NOT have more than one <title> element in an HTML document.

Tip: If you omit the <title> tag, the document will not validate as HTML.

### Differences Between HTML 4.01 and HTML5

NONE.

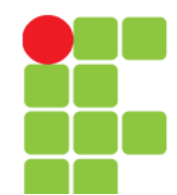

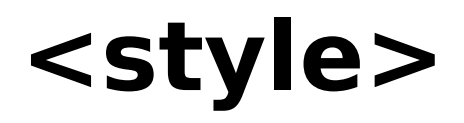

• Dentro desta TAG especifica-se como o navegador deverá "desenhar" as informações (textos, imagens e etc.).

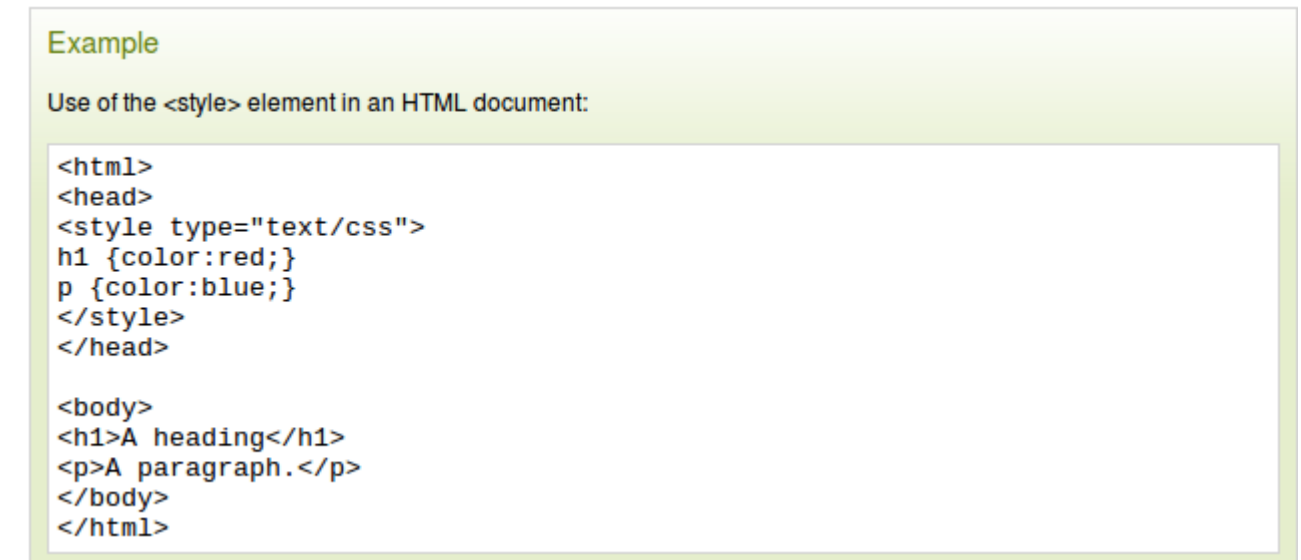

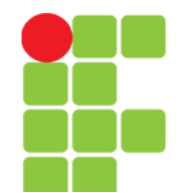

## **<style>**

### **Tips and Notes**

Tip: To link to an external style sheet, use the <link> tag.

Tip: To learn more about style sheets, please read our CSS Tutorial.

Note: If the "scoped" attribute is not used, each <style> tag must be located in the head section.

### Differences Between HTML 4.01 and HTML5

The "scoped" attribute is new in HTML5, which allows to define styles for a specified section of the document. If the "scoped" attribute is present, the styles only apply to the style element's parent element and that element's child elements.

### **Attributes**

New: New in HTML5.

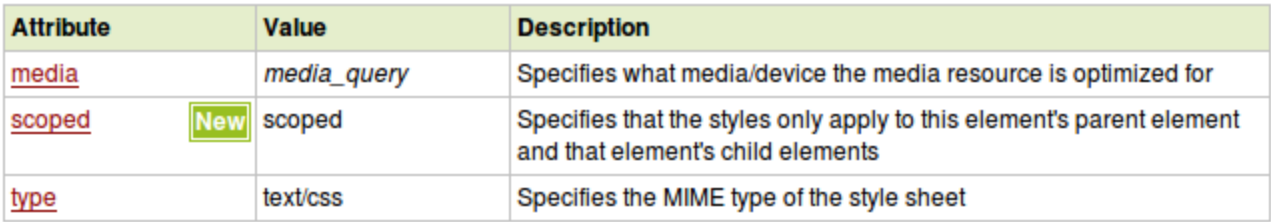

MIME – *Multipurpose Internet Mail Extensions*

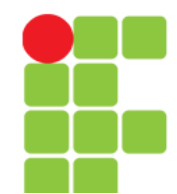

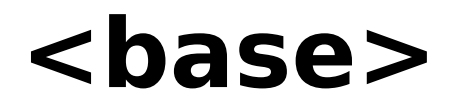

- Especifica a URL/target base para todas as URL's relativas existentes no documento;
- Só pode existir uma <base> e esta deve ficar dentro da TAG  $\langle$ head $\rangle$ .

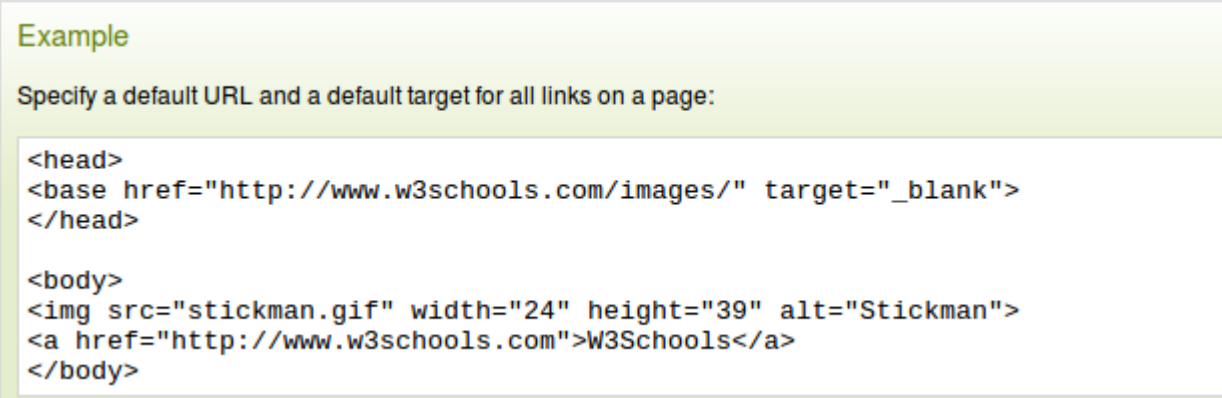

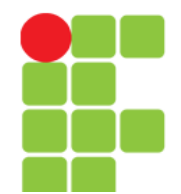

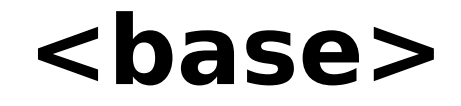

### **Tips and Notes**

Tip: Put the <br />base> tag as the first element inside the <head> element, so that other elements in the head section uses the information from the <base> element.

Note: If the <br />base> tag is present, it must have either an href attribute or a target attribute, or both.

### Differences Between HTML 4.01 and HTML5

NONE.

### Differences Between HTML and XHTML

In HTML the <base> tag has no end tag.

In XHTML the <base> tag must be properly closed.

### **Attributes**

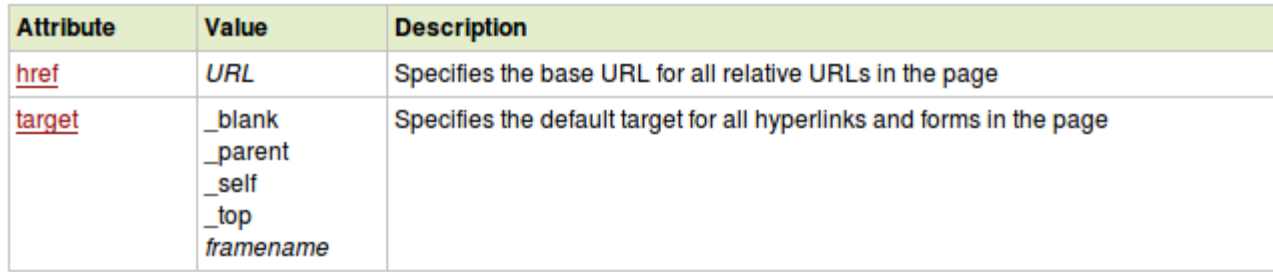

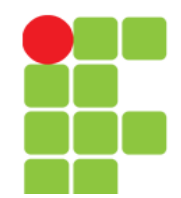

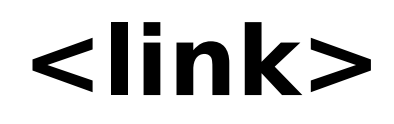

- Usada para criar uma ligação entre um documento HTML e recursos externos;
- Muito usada para ligar arquivos de folha de estilo (CSS).

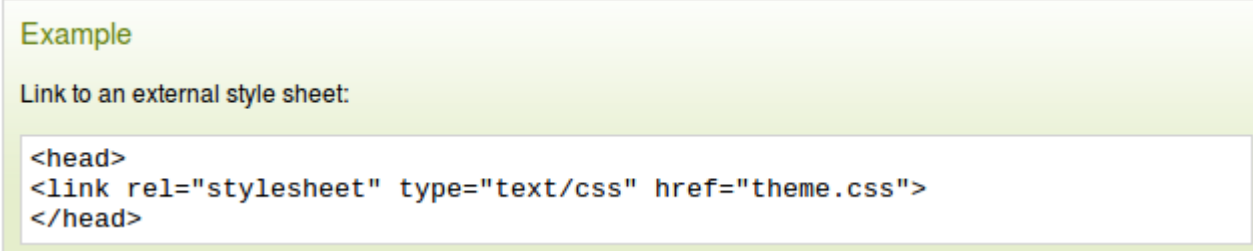

Note: The <link> element is an empty element, it contains attributes only.

Note: This element goes only in the head section, but it can appear any number of times.

### Differences Between HTML 4.01 and HTML5

Some HTML 4.01 attributes are not supported in HTML5.

The "sizes" attribute is new in HTML5.

### Differences Between HTML and XHTML

In HTML the <link> tag has no end tag.

In XHTML the <link> tag must be properly closed.

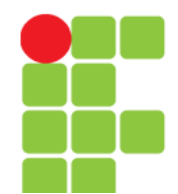

## **<link>**

### **Attributes**

New : New in HTML5.

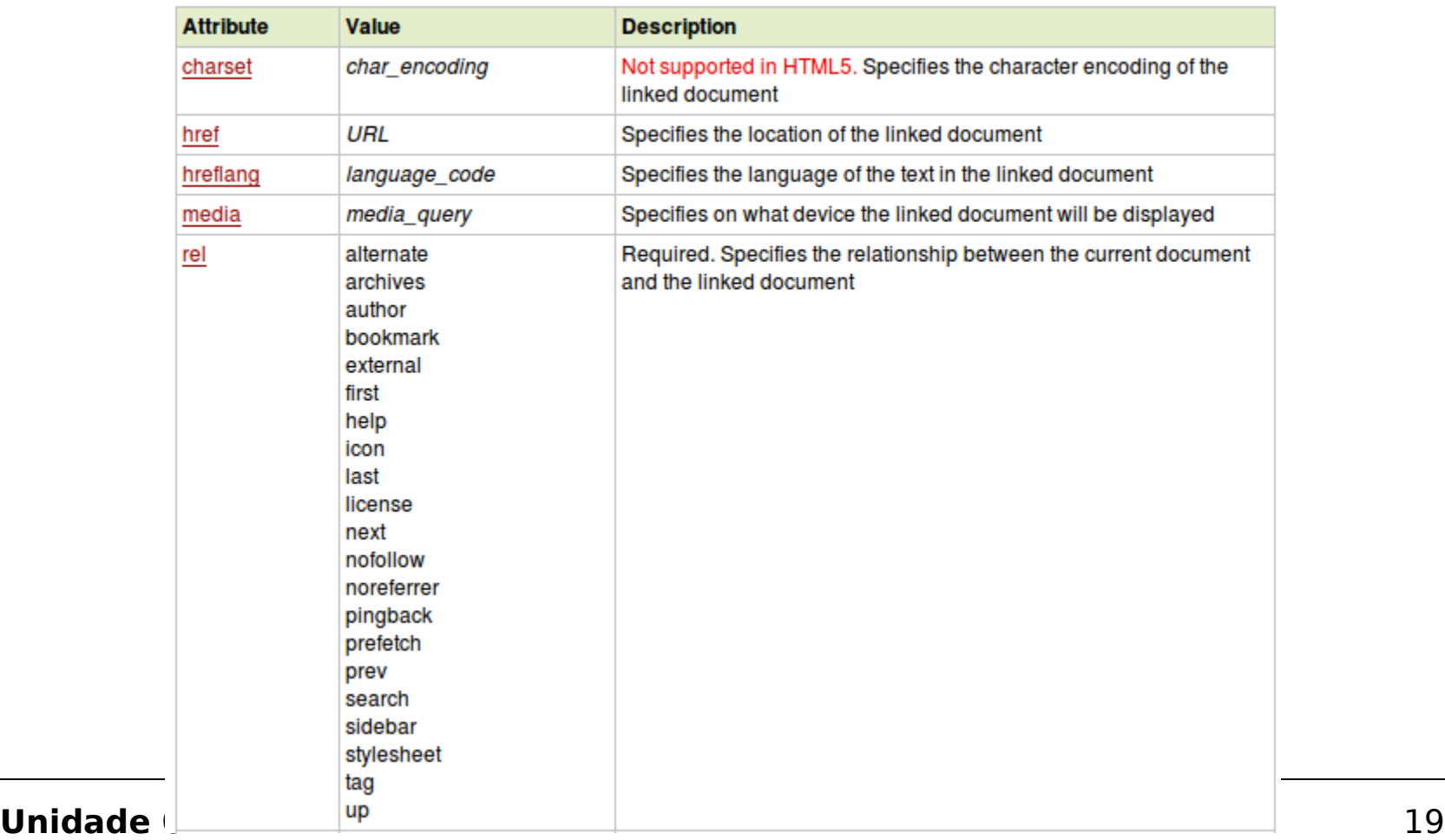

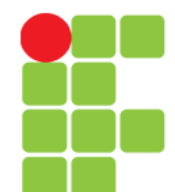

## **<link>**

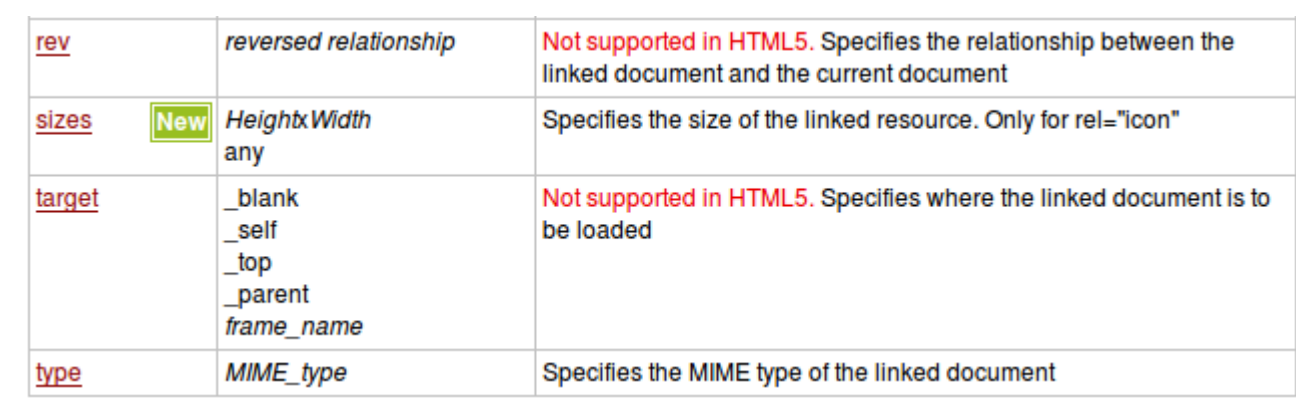

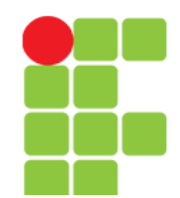

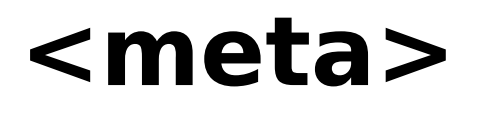

- Metadados são informações sobre dados;
- Metadados não são mostrados pelo navegador, mas podem ser analisados por outras máquinas;
- Metaelementos são tipicamente usados para especificar:
	- a descrição da página,
	- autor do documento,
	- última modificação e etc.
- Metadados podem ser usados por navegadores, máquinas de busca e web-services.

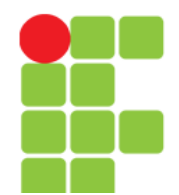

## **<meta>**

### **Tips and Notes**

Note: < meta> tags always goes inside the < head> element.

Note: Metadata is always passed as name/value pairs.

Note: The content attribute MUST be defined if the name or the http-equiv attribute is defined. If none of these are defined, the content attribute CANNOT be defined.

### Differences Between HTML and XHTML

In HTML the <meta> tag has no end tag.

### Differences Between HTML 4.01 and HTML5

HTML5 has a new attribute, charset, which makes it easier to define charset:

The scheme attribute is not supported in HTML5.

In XHTML the <meta> tag must be properly closed.

### **Attributes**

. HTML 4.01: < meta http-equiv="content-type" content="text/html; charset=UTF-8">

New : New in HTML5.

• HTML5: <meta charset="UTF-8">

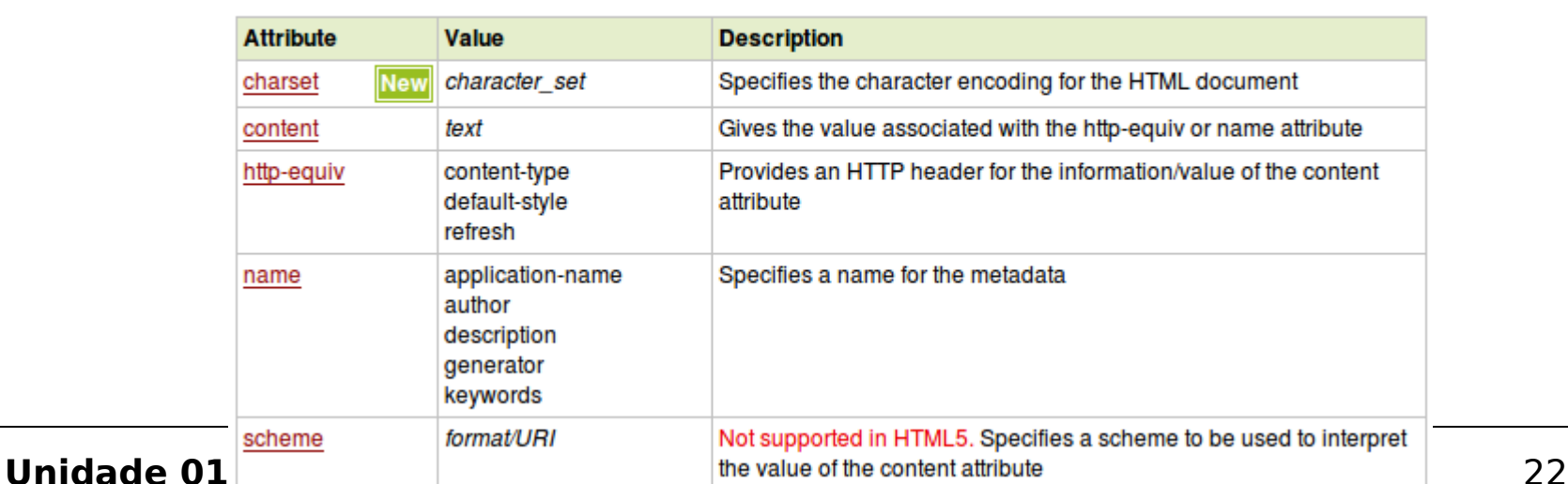

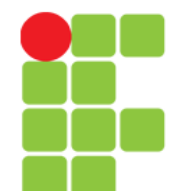

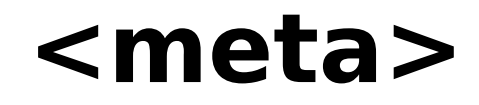

### **Examples**

**Example 1 - Define keywords for search engines:** 

<meta name="keywords" content="HTML, CSS, XML, XHTML, JavaScript">

Example 2 - Define a description of your web page:

<meta name="description" content="Free Web tutorials on HTML and CSS">

Example 3 - Define the author of a page:

<meta name="author" content="Hege Refsnes">

Example 4 - Refresh document every 30 seconds:

<meta http-equiv="refresh" content="30">

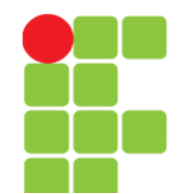

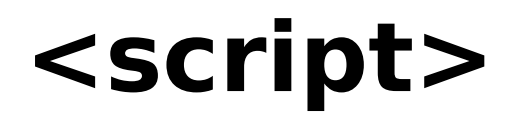

- Usada para definição de scripts que rodam no lado cliente (e. g. JavaScript);
- Uso comum: validação, manipulação de imagens e mudança dinâmica de conteúdo.

#### Example

Write "Hello world" with JavaScript:

```
<script>document.write("Hello World!")
</script>
```
### **Tips and Notes**

Note: If the "src" attribute is present, the <script> element must be empty.

### Differences Between HTML 4.01 and HTML5

The "type" attribute is required in HTML 4, but optional in HTML5.

The "async" attribute is new in HTML5.

Unidade 01 - HTML The HTML 4.01 attribute: "xml:space", is not supported in HTML5. 24

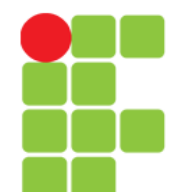

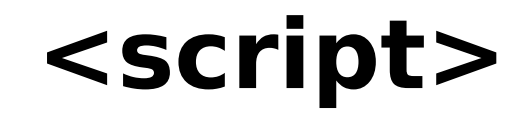

### **Attributes**

New : New in HTML5.

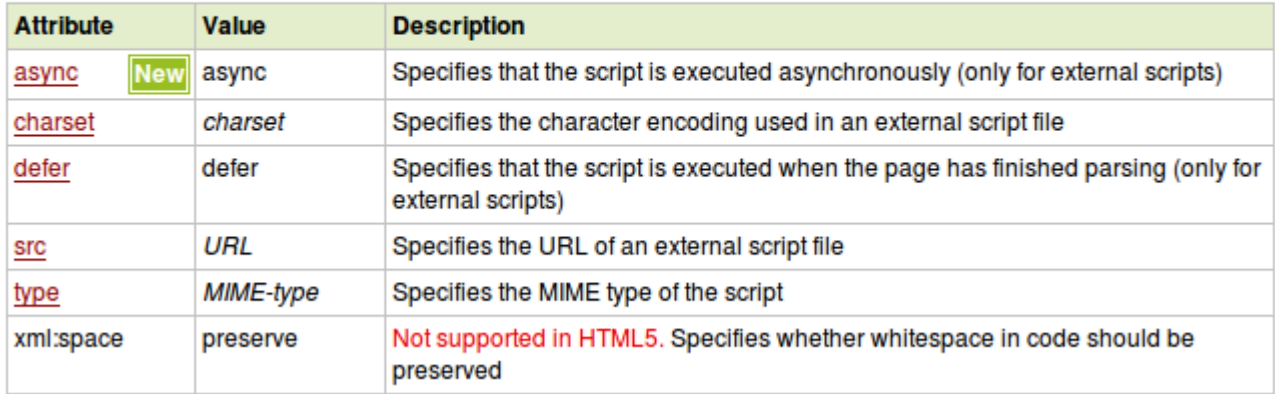

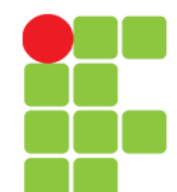

# **<noscript>**

• Usada para prover conteúdo alternativo para usuários que desabilitaram a execução de scripts no navegador e/ou para navegadores que não suportam scripts do lado cliente.

### Example Use of the <noscript> tag: <script> document.write("Hello World!") </script> <noscript>Your browser does not support JavaScript!</noscript>

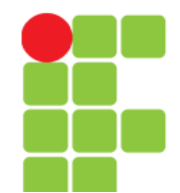

## **<noscript>**

### **Tips and Notes**

Tip: It is also a good practice to use the comment tag to "hide" scripts from browsers without support for client-side scripts (so they don't show them as plain text):

```
<script>
1 - 1function displayMsg()
€
alert("Hello World!")
}
11 - -5</script>
```
Differences Between HTML 4.01 and HTML5

NONE.

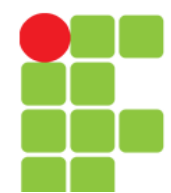

# Corpo do Documento

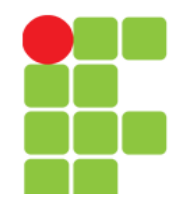

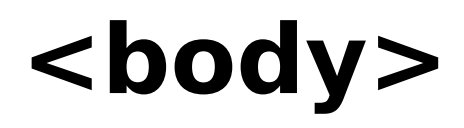

- Define o corpo do documento;
- Contém todo conteúdo HTML, como: texto, hyperlinks, imagens, tabelas e etc.

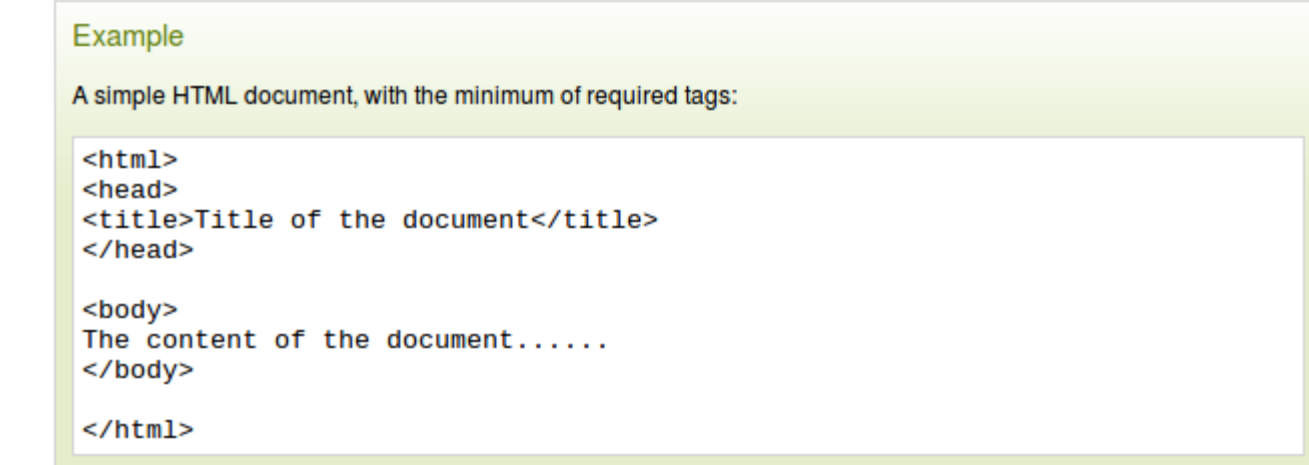

### Differences Between HTML 4.01 and HTML5

All layout attributes is removed from HTML5.

```
All layout attributes is deprecated in HTML 4.01.
```
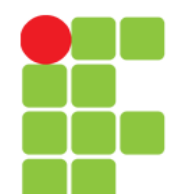

## **<body>**

### **Attributes**

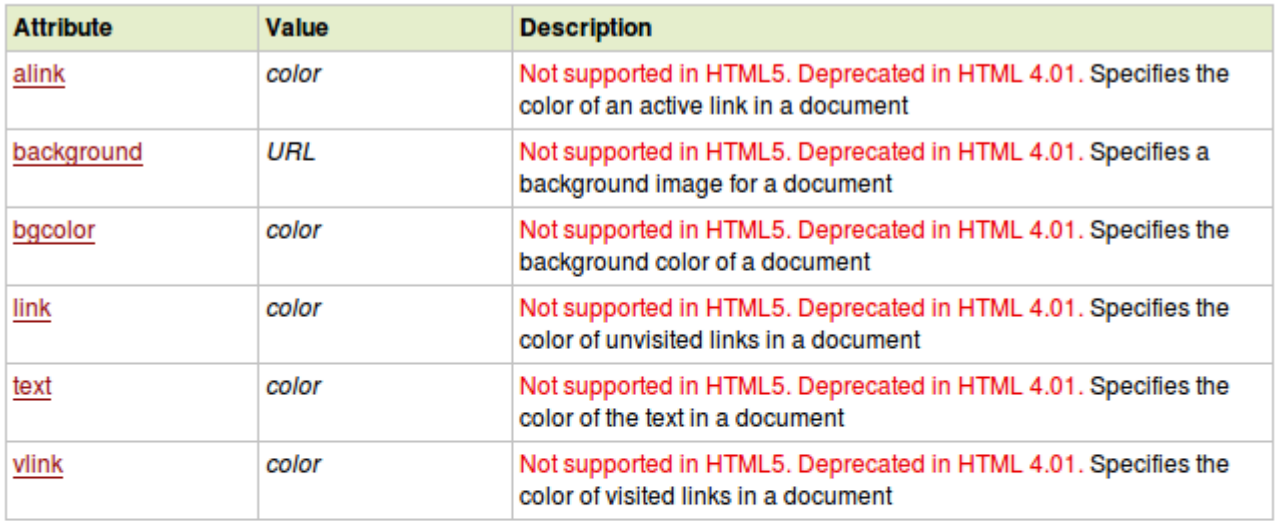

### **Global Attributes**

The <body> tag also supports the Global Attributes in HTML.

### **Event Attributes**

The <body> tag also supports the Event Attributes in HTML.

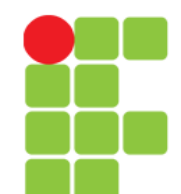

## **<h1> a <h6>**

• As TAGS de  $\langle h1 \rangle$  até  $\langle h6 \rangle$  são usadas na definição de títulos. Sendo o <h1> o mais significativo e <h6> o menos significativo.

#### Example

The six different HTML headings:

<h1>This is heading 1</h1> <h2>This is heading 2</h2> <h3>This is heading 3</h3> <h4>This is heading 4</h4> <h5>This is heading 5</h5> <h6>This is heading 6</h6>

### Differences Between HTML 4.01 and HTML5

The "align" attribute is deprecated in HTML 4.01, and is not supported in HTML5. Use CSS to align elements.

### **Attributes**

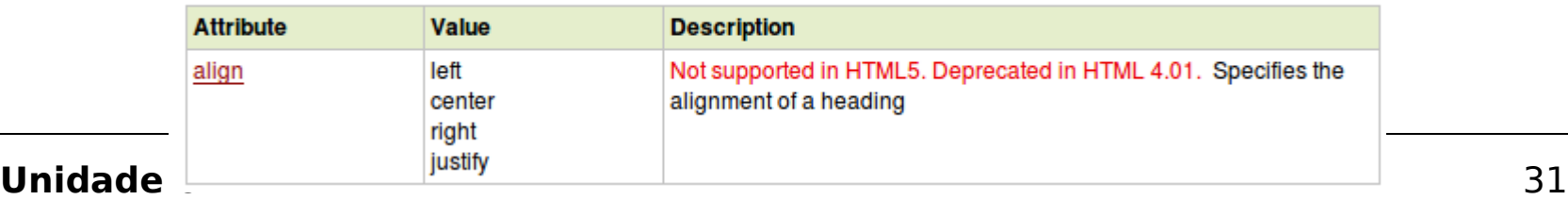

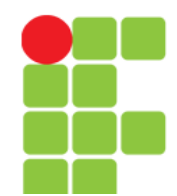

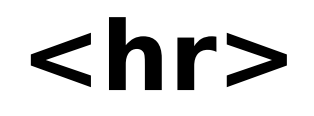

• Usado para separar conteúdos (definir uma mudança) na página HTML.

#### Example

Use the <hr> tag to define a thematic change in the content:

 $<$ h1>HTML $<$ /h1> <p>HTML is a language for describing web pages.....</p>

 $\epsilon$ hr>

 $<$ h1>CSS $<$ /h1> <p>CSS defines how to display HTML elements.....</p>

### Differences Between HTML 4.01 and HTML5

In HTML5, the <hr> tag defines a thematic break.

In HTML 4.01, the <hr> tag represents a horizontal rule.

However, the <hr> tag may still be displayed as a horizontal rule in visual browsers, but is now defined in semantic terms, rather than presentational terms.

All layout attributes are deprecated in HTML 4.01, and are not supported in HTML5. Use CSS to style the <hr> element instead.

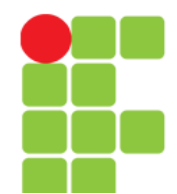

## **<hr>**

### Differences Between HTML and XHTML

In HTML, the <hr> tag has no end tag.

In XHTML, the <hr> tag must be properly closed, like this: <hr />>/>.

### **Attributes**

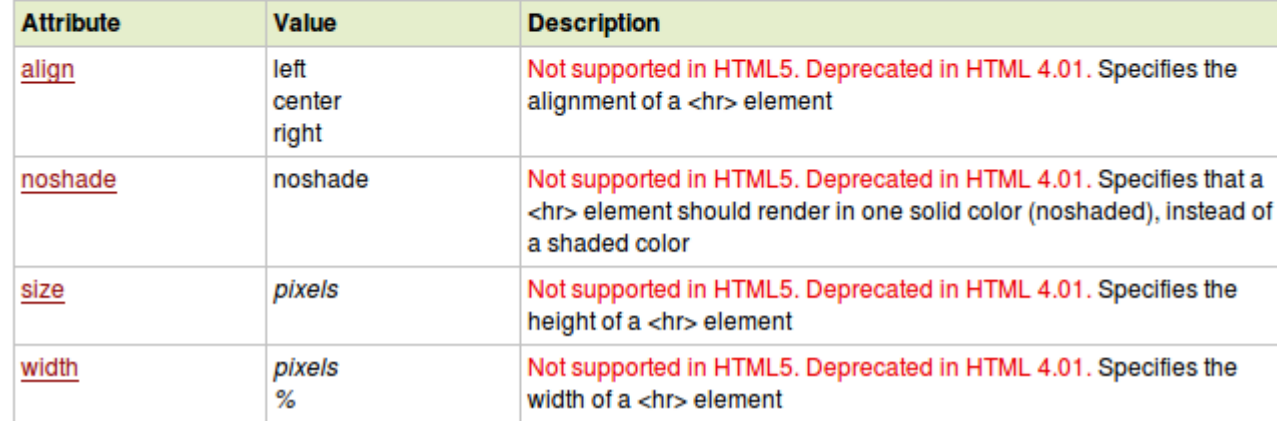

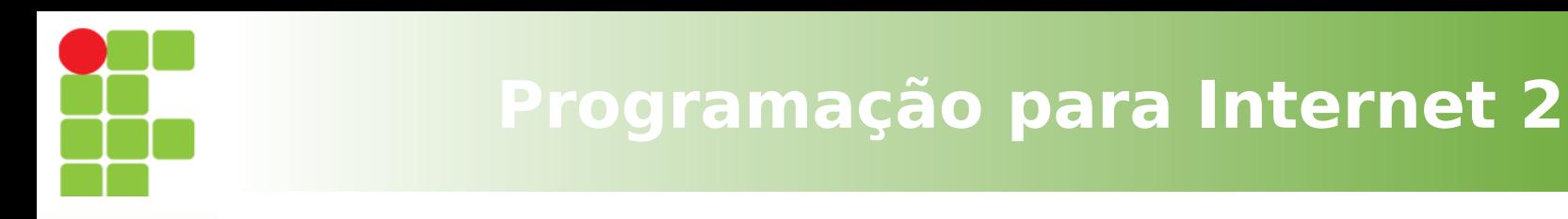

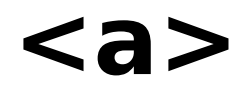

- Define um *hyperlink*, usado para ligar uma página em outra;
- O atributo mais importante desta TAG é o href, que indica o *link* de destino.
- Por padrão um link aparecerá no navegador sublinhado e:
	- link não visitado, aparece na cor azul,
	- link já visitado, aparece na cor roxa e
	- um link ativo (no clique), aparece na cor vermelho.

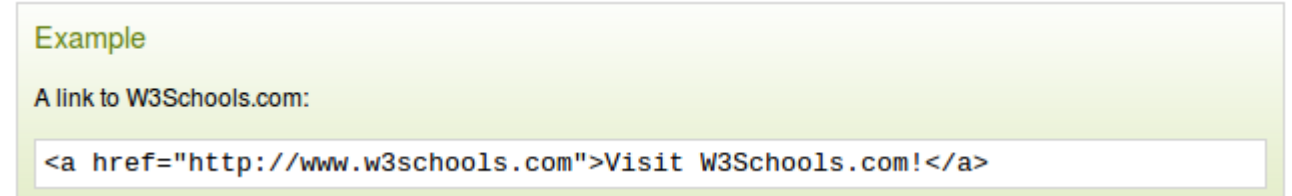

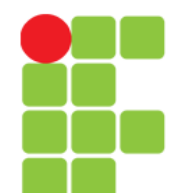

### **<a>**

### **Tips and Notes**

Tip: The attributes: hreflang, media, rel, target, and type attributes cannot be present if the href attribute is not present.

Tip: A linked page is normally displayed in the current browser window, unless you specify another target.

Tip: Use CSS to style links.

### Differences Between HTML 4.01 and HTML5

In HTML 4.01, the <a> tag could be either a hyperlink or an anchor. In HTML5, the <a> tag is always a hyperlink, but if it has no href attribute, it is only a placeholder for a hyperlink.

HTML5 has some new attributes, and some HTML 4.01 attributes are no longer supported.

### **Attributes**

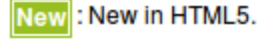

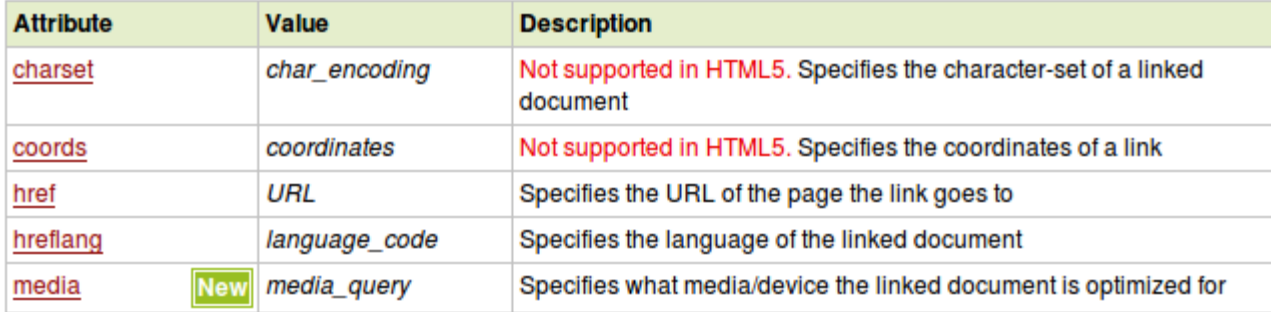

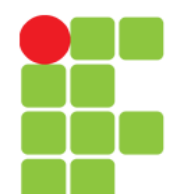

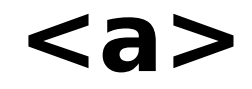

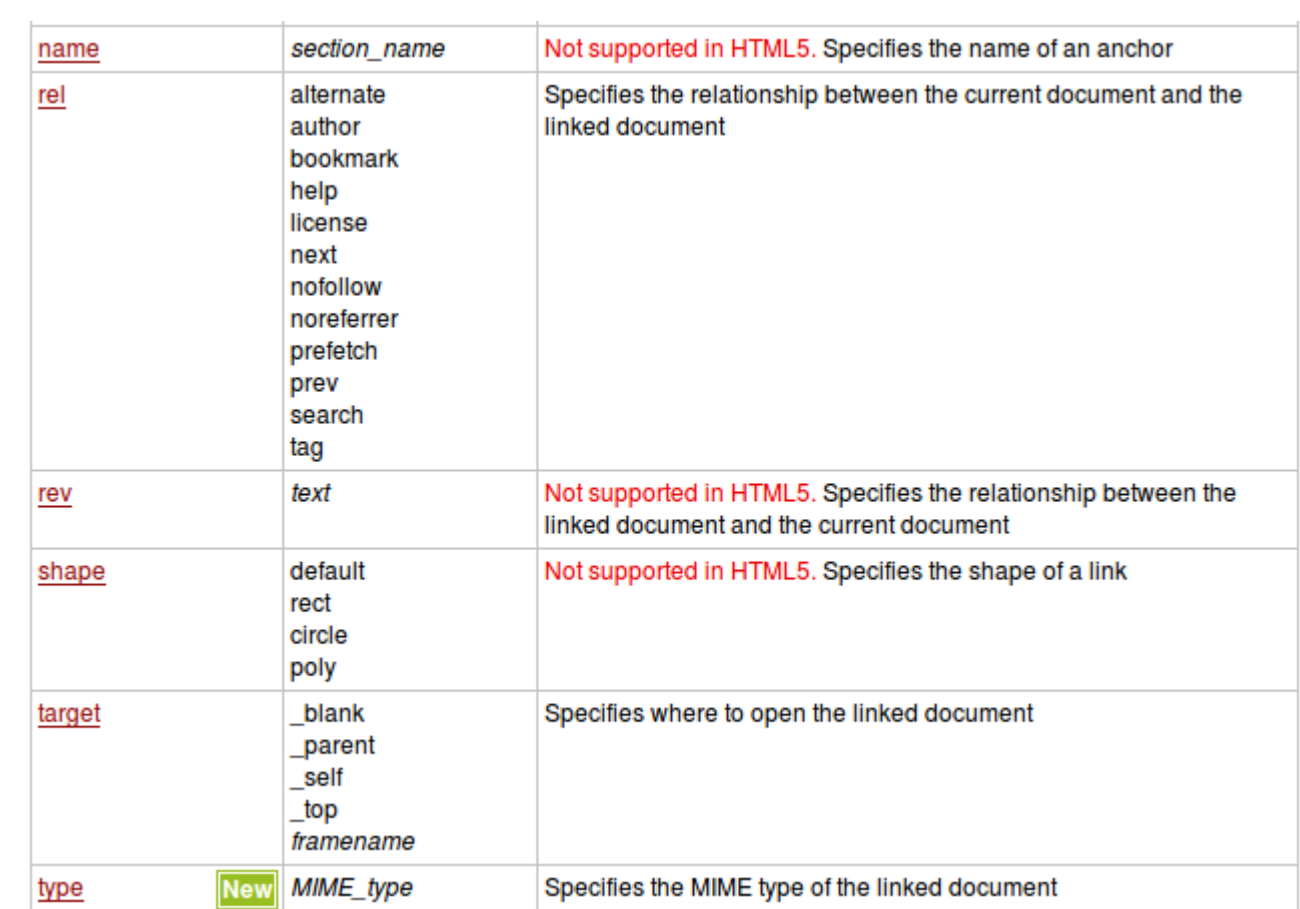
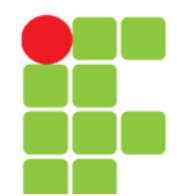

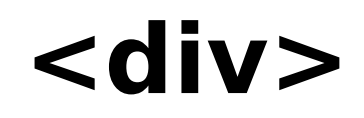

• Define uma divisão ou uma seção num documento HTML.

#### Example

A section in a document that will be displayed in blue:

```
<div style="color:#0000FF">
  <h3>This is a heading</h3>
  <p>This is a paragraph.</p>
</div>
```
### **Tips and Notes**

Tip: The <div> element is very often used together with CSS, to layout a web page.

Note: By default, browsers always place a line break before and after the <div> element. However, this can be changed with CSS.

### Differences Between HTML 4.01 and HTML5

The align attribute not supported in HTML5.

The align attribute is deprecated in HTML 4.01.

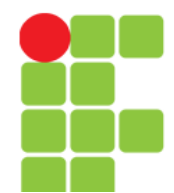

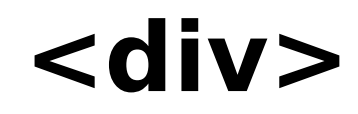

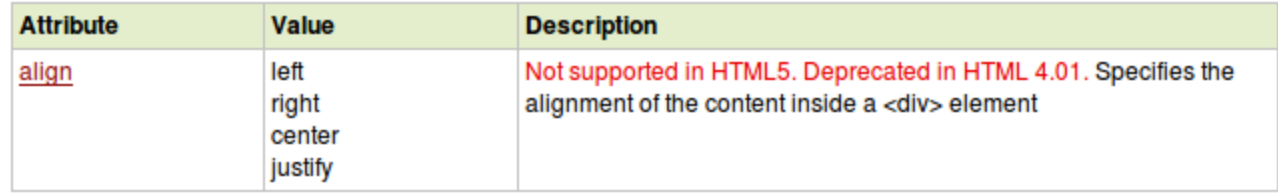

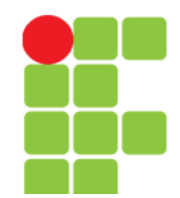

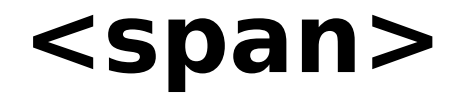

- Usada para agrupar elementos em linha num documento;
- Usada também para prover mudança visual (e. g. cor) em parte do texto ou do documento;

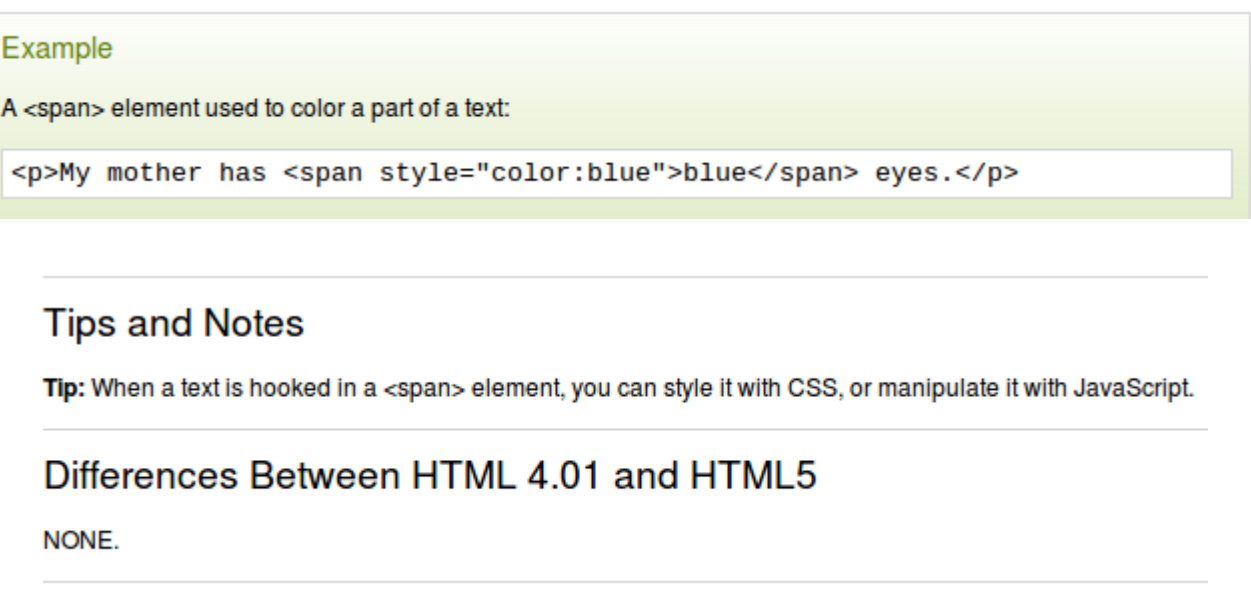

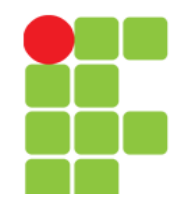

## **<table>**

- Define uma tabela;
- Um tabela em HTML tem em sua composição outras TAGS:
	- <tr> que define uma linha;
	- <th> que define um cabeçalho e
	- <td> que define uma célula.
- Pode possuir elementos complexos, como: <caption>, <col>, <colgroup>, <thead>, <tfoot> e <tbody>.

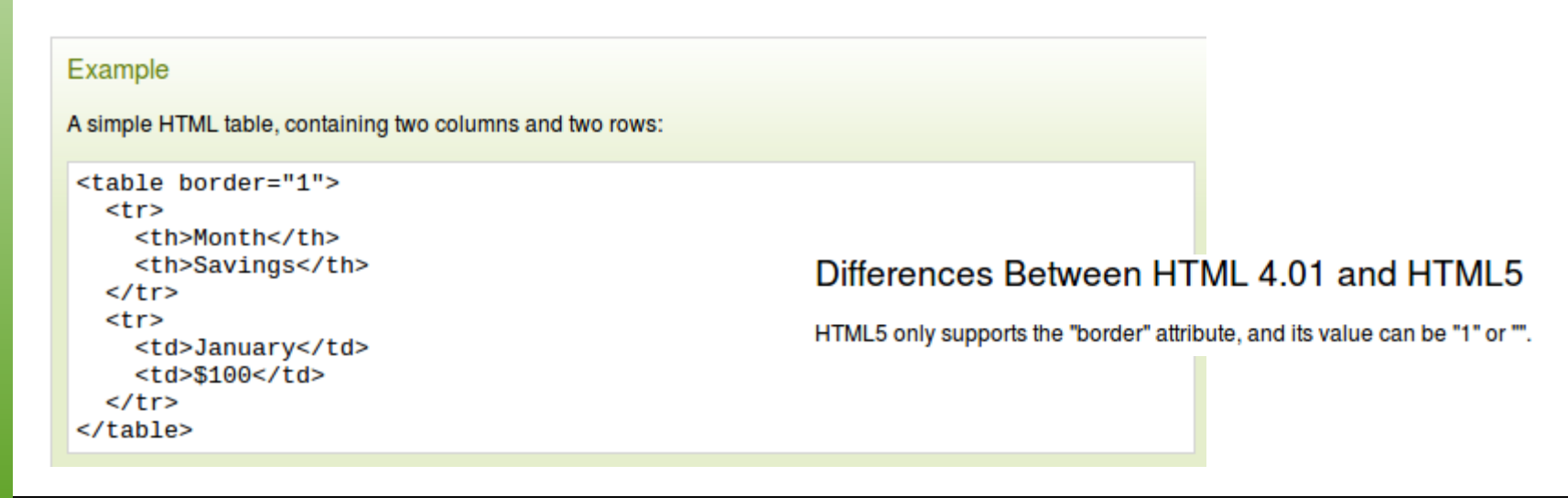

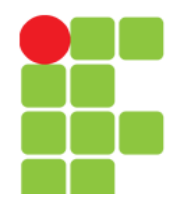

## **<table>**

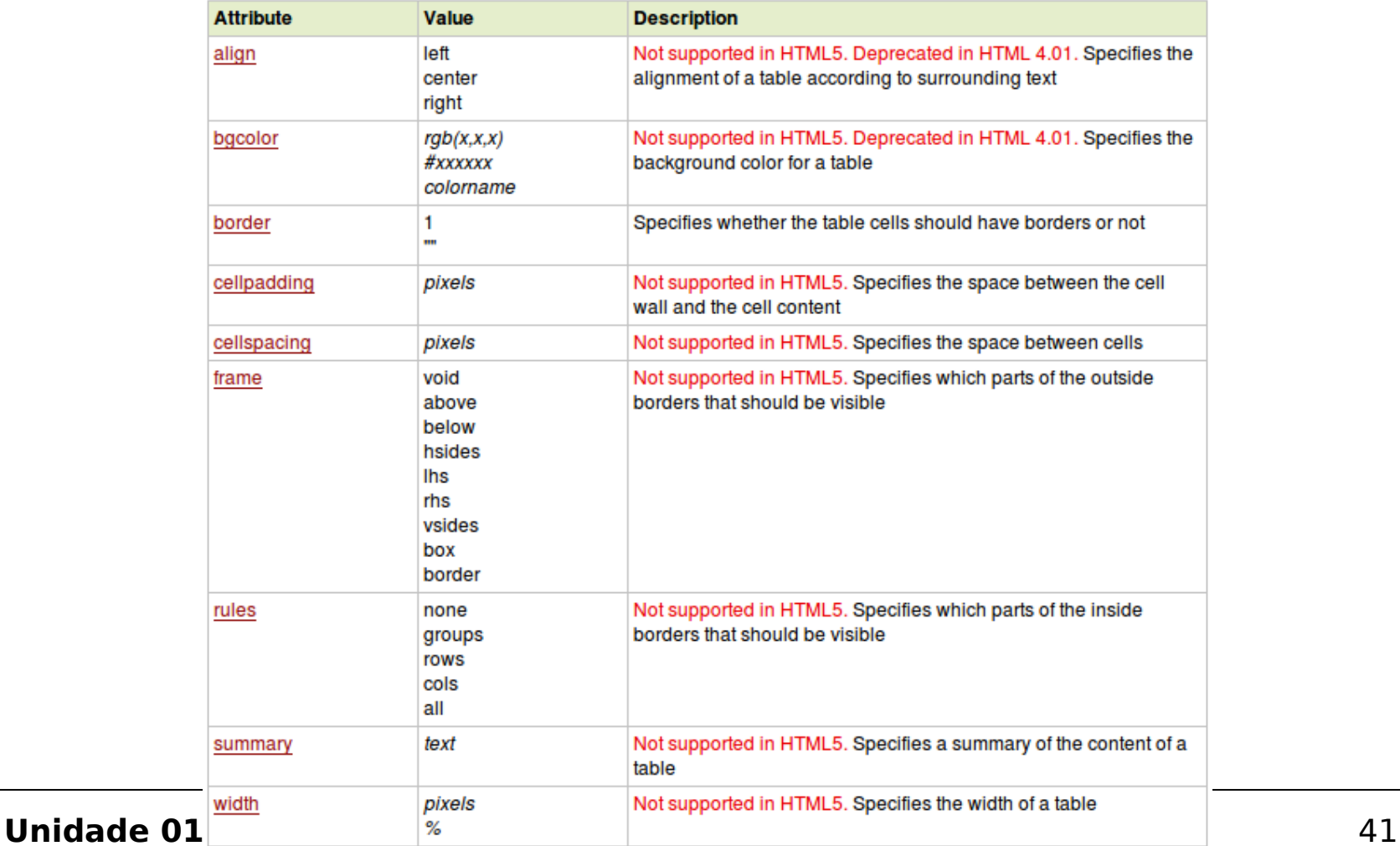

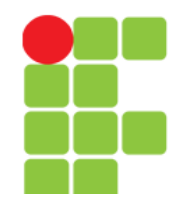

# **<caption>**

- Define uma legenda (ou título) para a tabela;
- Deve ser usada imeditamente depois da TAG <table>;
- Só pode ser usado um por tabela.

Tip: By default, the table caption will be center-aligned above a table. However, the CSS properties "text-align" and "caption-side" can be used to align and place the caption.

### Differences Between HTML 4.01 and HTML5

The align attribute is removed from HTML5.

The align attribute is deprecated in HTML 4.01.

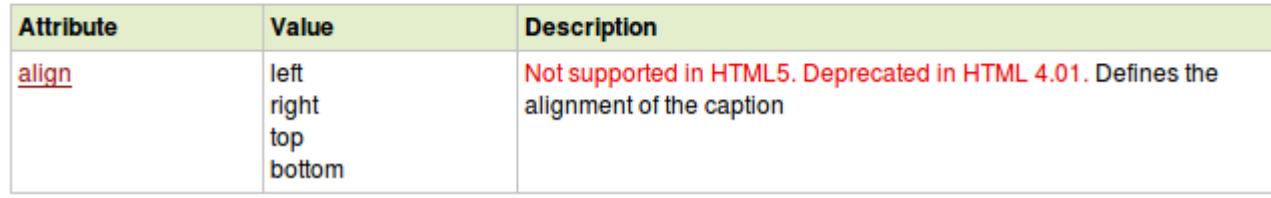

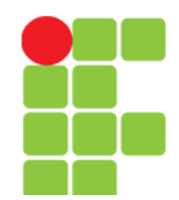

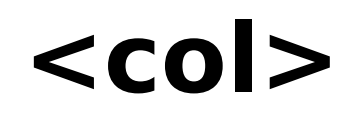

- Especifica as propriedades para cada coluna dentro de uma TAG <colgroup>;
- Muito útil quando se quer aplicar uma formatação para uma coluna inteira sem replicá-la para as demais colunas e linhas.

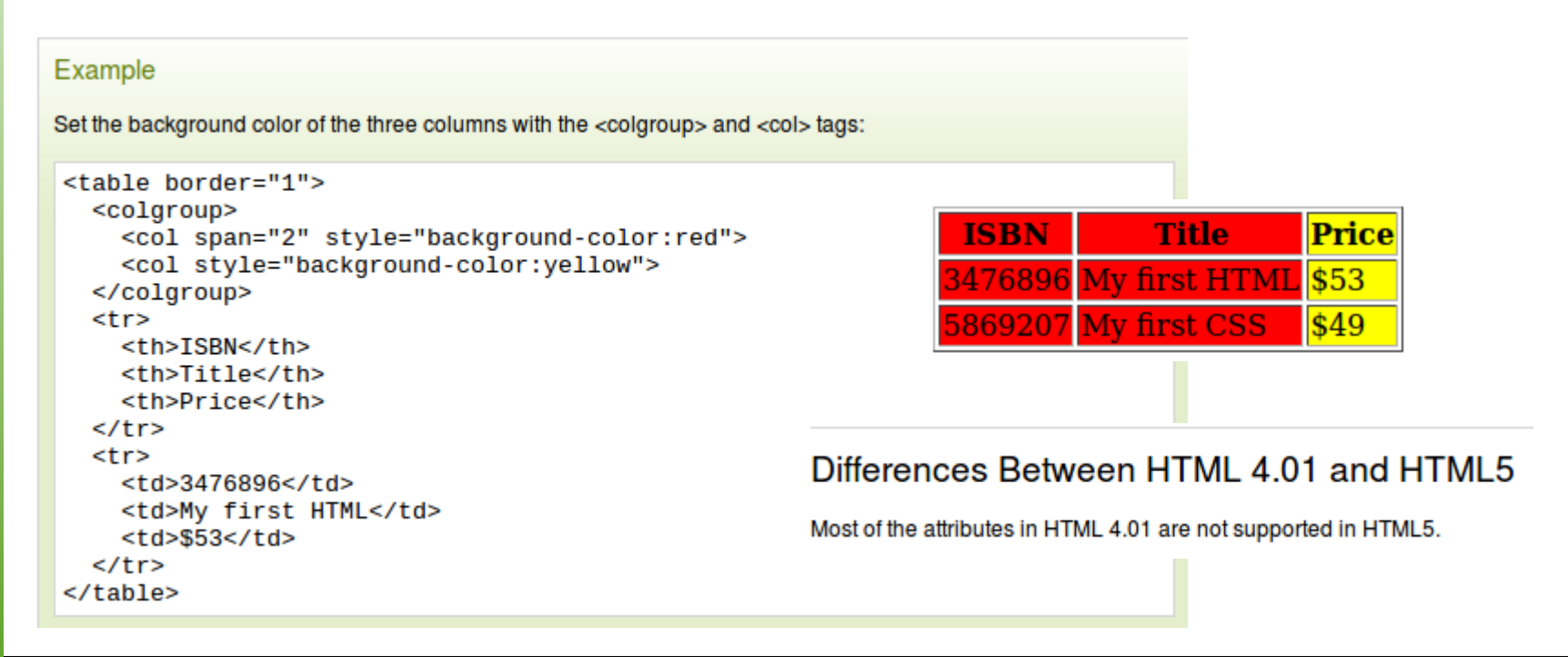

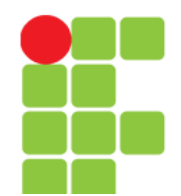

## **<col>**

### Differences Between HTML and XHTML

In HTML the <col> tag has no end tag.

In XHTML, the <col> tag must be properly closed.

### **Attributes**

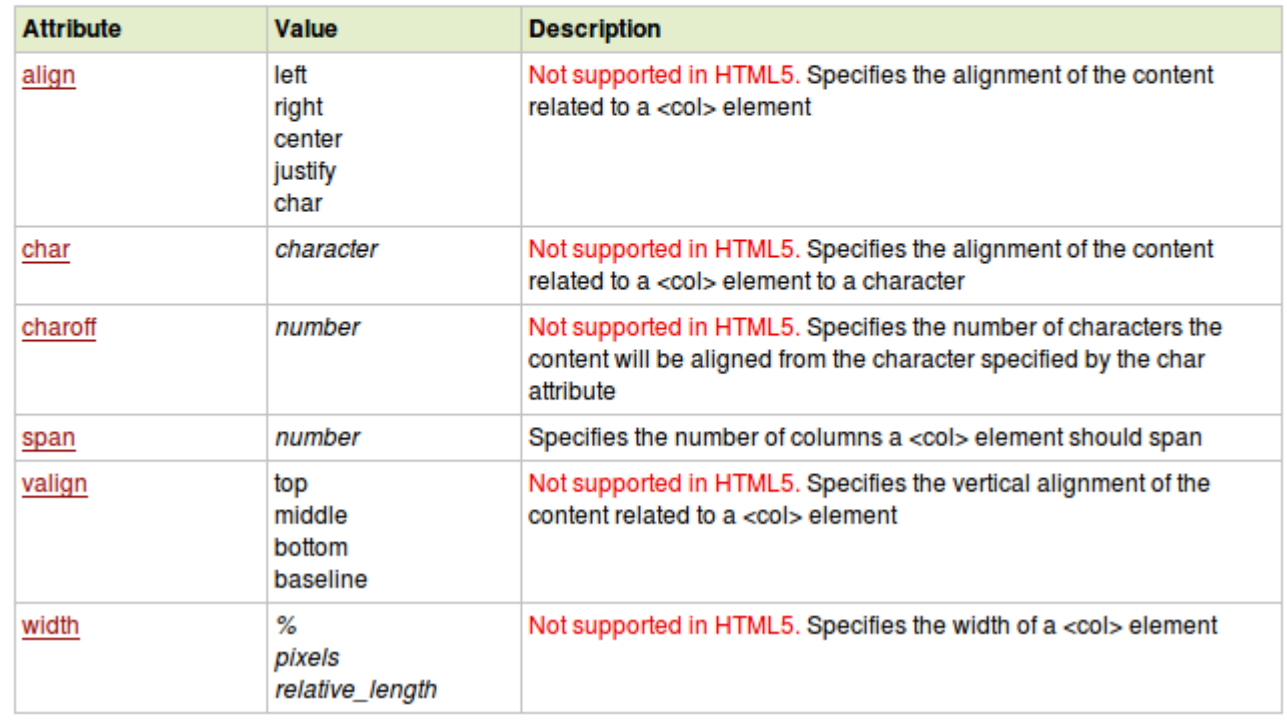

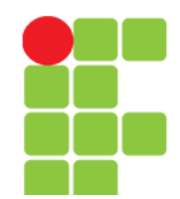

# **<colgroup>**

- Espeficifica um grupo de uma ou mais colunas em uma tabela para formatação;
- Útil para aplicação de estilos em colunas;
- Deve estar dentro de uma TAG <table> e, caso exista a TAG <caption>, deve ficar depois dela e antes das TAG's <thead>, <tbody>, <tfoot> ou  $<$ tr $>$ .

```
Example
Set the background color of the three columns with the <colgroup> and <col> tags:
<table border="1">
   <colgroup>
     <col span="2" style="background-color:red">
     <col style="background-color:yellow">
  </colaroup>
   <tr>
     <th>ISBN</th>
     <th>Title</th>
     <th>Price</th>
  \langle/tr>
   <tr>
     <td>3476896</td>
     <td>My first HTML</td>
     <td>$53</td>
  \langle/tr>
</table>
```
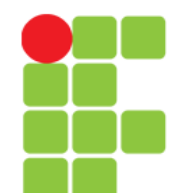

# **<colgroup>**

### Differences Between HTML 4.01 and HTML5

Most of the attributes in HTML 4.01 are not supported in HTML5.

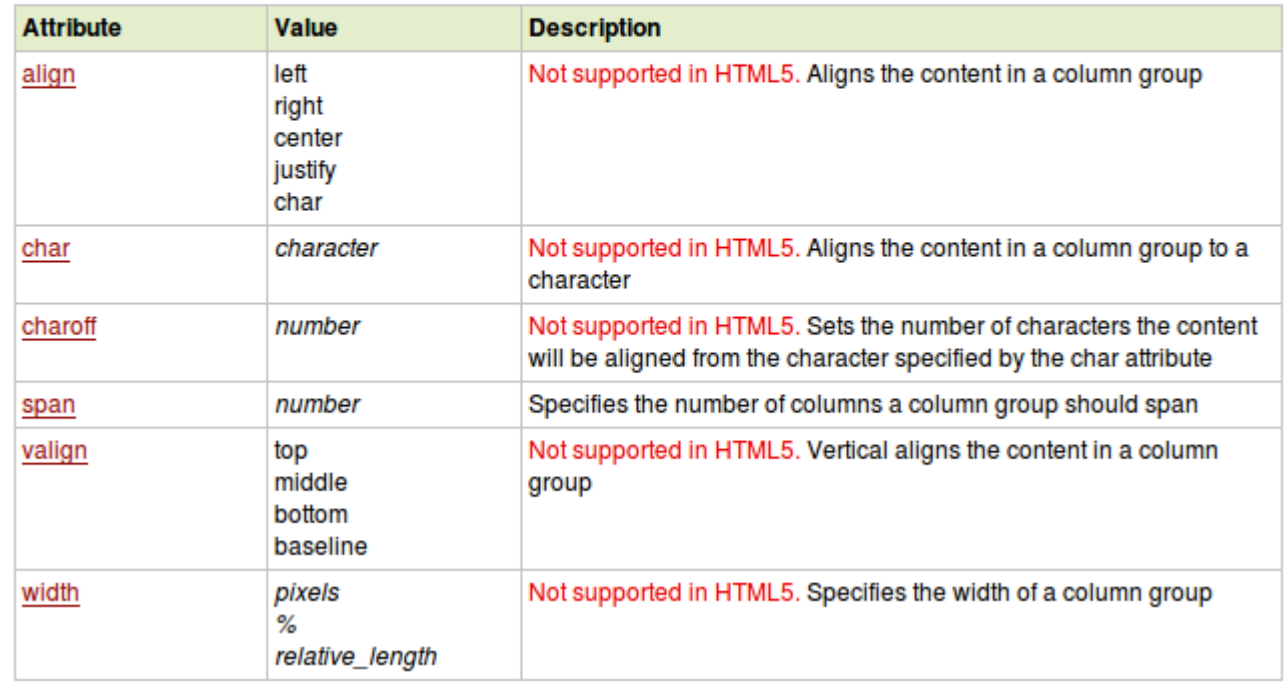

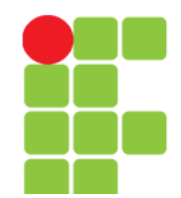

# **<thead>, <tbody> e <tfoot>**

- Estes elementos são usados em conjunto para especificar cada parte da tabela, respectivamente:
	- Cabeçalho,
	- Corpo e
	- Rodapé;
- Quando uma tabela é grande (se estendendo por mais de uma página), estes elementos podem habilitar a impressão do cabeçalho e rodapé da tabela em todas as páginas que ela ocupar;
- Estes elementos devem ser usados em conjunto, sendo que <thead> deve vir sempre depois de uma TAG <table> e <colgroup> (se exisitr). E antes das TAG's <tbody>, <tfoot> ou <tr>.

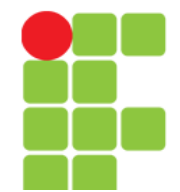

## **<thead>, <tbody> e <tfoot>**

#### Example An HTML table with a <thead>, <tfoot>, and a <tbody> element: <table border="1"> <thead>  $<$ tr> <th>Month</th> <th>Savings</th>  $\langle$ /tr> **Month Savings**  $<$ /thead> <tfoot> January  $\|$ \$100  $<$ tr> February \$80 <td>Sum</td>  $<$ td>\$180</td>  $|$180$ Sum  $\langle$ /tr>  $<$ /tfoot> <tbody> Tip: The thead, tbody, and tfoot elements will not affect the <tr> layout of the table by default. However, you can use CSS to <td>January</td> style these elements.  $<$ td>\$100</td>

#### **Unidade 01 – HTML** 48

<td>February</td>  $<$ td>\$80</td>

 $\langle$ /tr>  $<$ tr>

 $\langle$ /tr> </tbody>  $<$ /table>

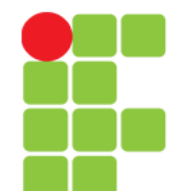

# **<thead>, <tbody> e <tfoot>**

### **Tips and Notes**

Note: The <thead> element must have one or more <tr> tags inside.

Tip: The <thead>, <tbody>, and <tfoot> elements will not affect the layout of the table by default. However, you can use CSS to style these elements.

### Differences Between HTML 4.01 and HTML5

None of the HTML 4.01 attributes are supported in HTML5.

### **Attributes**

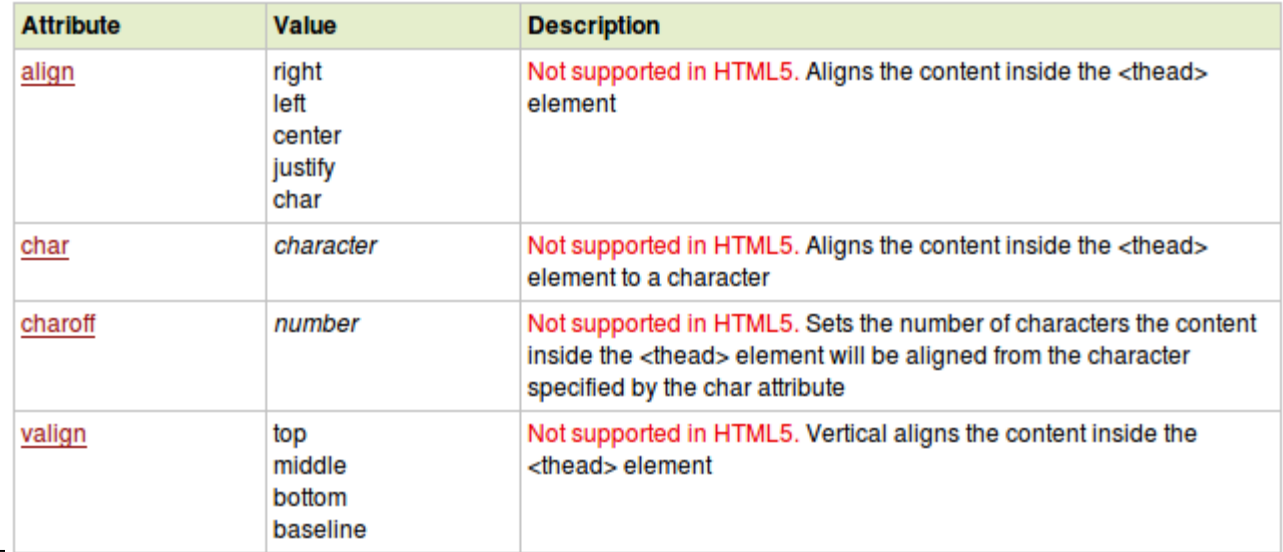

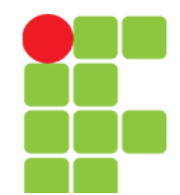

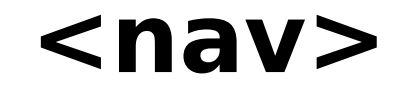

### • Define uma seção de links de navegação.

#### Example

A section of navigation links:

 $<sub>nav</sub>$ </sub> <a href="/html/">HTML</a> | <a href="/css/">CSS</a> | <a href="/js/">JavaScript</a> | <a href="/jquery/">jQuery</a>  $\langle$ /nav $\rangle$ 

Result:

HTML | CSS | JavaScript | jQuery

#### **Browser Support**

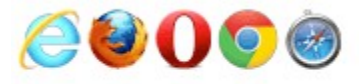

The <nav> tag is supported in Internet Explorer 9, Firefox, Opera, Chrome, and Safari.

Note: Internet Explorer 8 and earlier versions, do not support the <nav> tag.

### Differences Between HTML 4.01 and HTML5

The <nav> tag is new in HTML5.

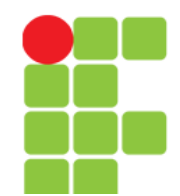

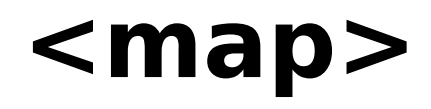

- Usada para definição de uma **imagem mapa** no lado cliente;
- Uma **imagem mapa** é uma imagem que contém "áreas de clique" (definidas através de coordenadas) na figura;
- Uma imagem mapa contém um determinado número de elementos <area>, que definem as "áreas de clique" na imagem mapa.

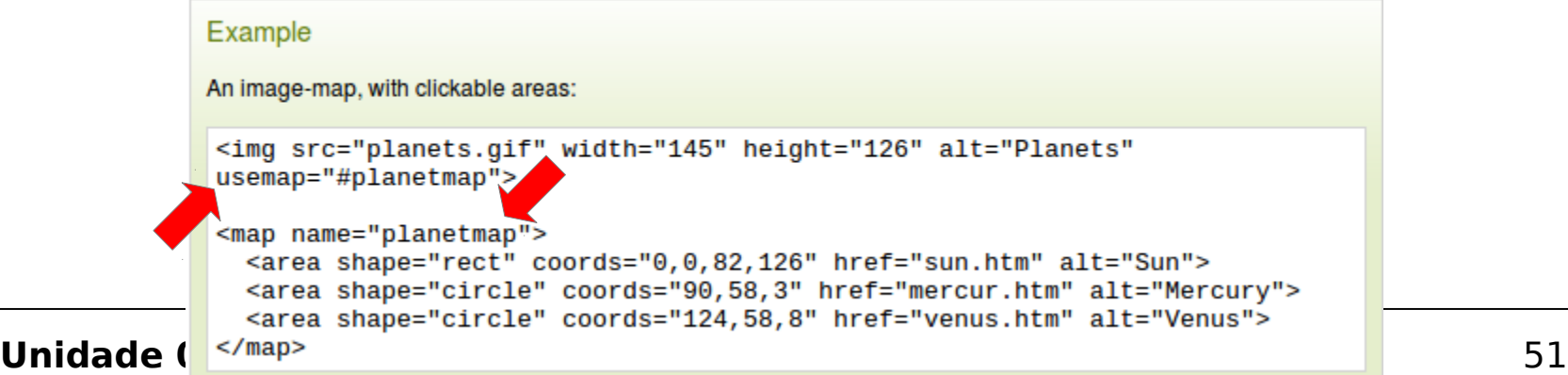

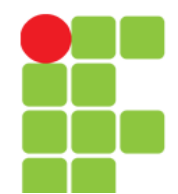

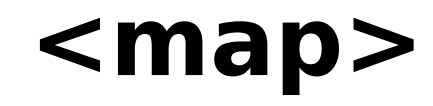

### Differences Between HTML 4.01 and HTML5

Note: In HTML5, if the id attribute of the <map> tag is also specified, it must have the same value as the name attribute.

### Differences Between HTML and XHTML

In XHTML, the name attribute is deprecated, and will be removed. Use the id attribute instead.

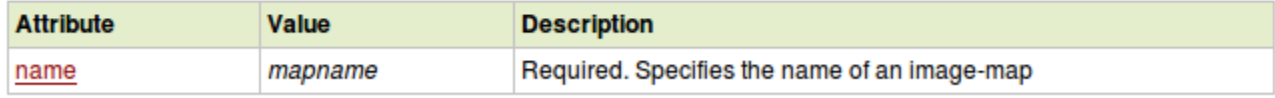

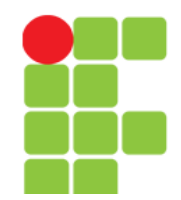

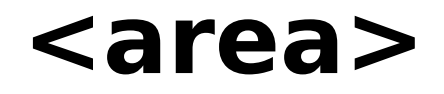

- Esta TAG define uma "área de clique" dentro da imagem mapa;
- Esta TAG deve vir sempre dentro de uma TAG <map>.

```
Example
An image-map, with clickable areas:
<img src="planets.gif" width="145" height="126" alt="Planets"
usemap="#planetmap">
<map name="planetmap">
<area shape="rect" coords="0,0,82,126" href="sun.htm" alt="Sun">
<area shape="circle" coords="90,58,3" href="mercur.htm" alt="Mercury">
<area shape="circle" coords="124,58,8" href="venus.htm" alt="Venus">
</map>
```
Differences Between HTML 4.01 and HTML 5

HTML5 has some new attributes, and some HTML 4.01 attributes are no longer supported.

### Differences Between HTML and XHTML

In HTML the <area> tag has no end tag.

In XHTML the <area> tag must be properly closed.

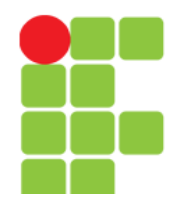

### **<area>**

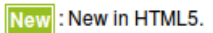

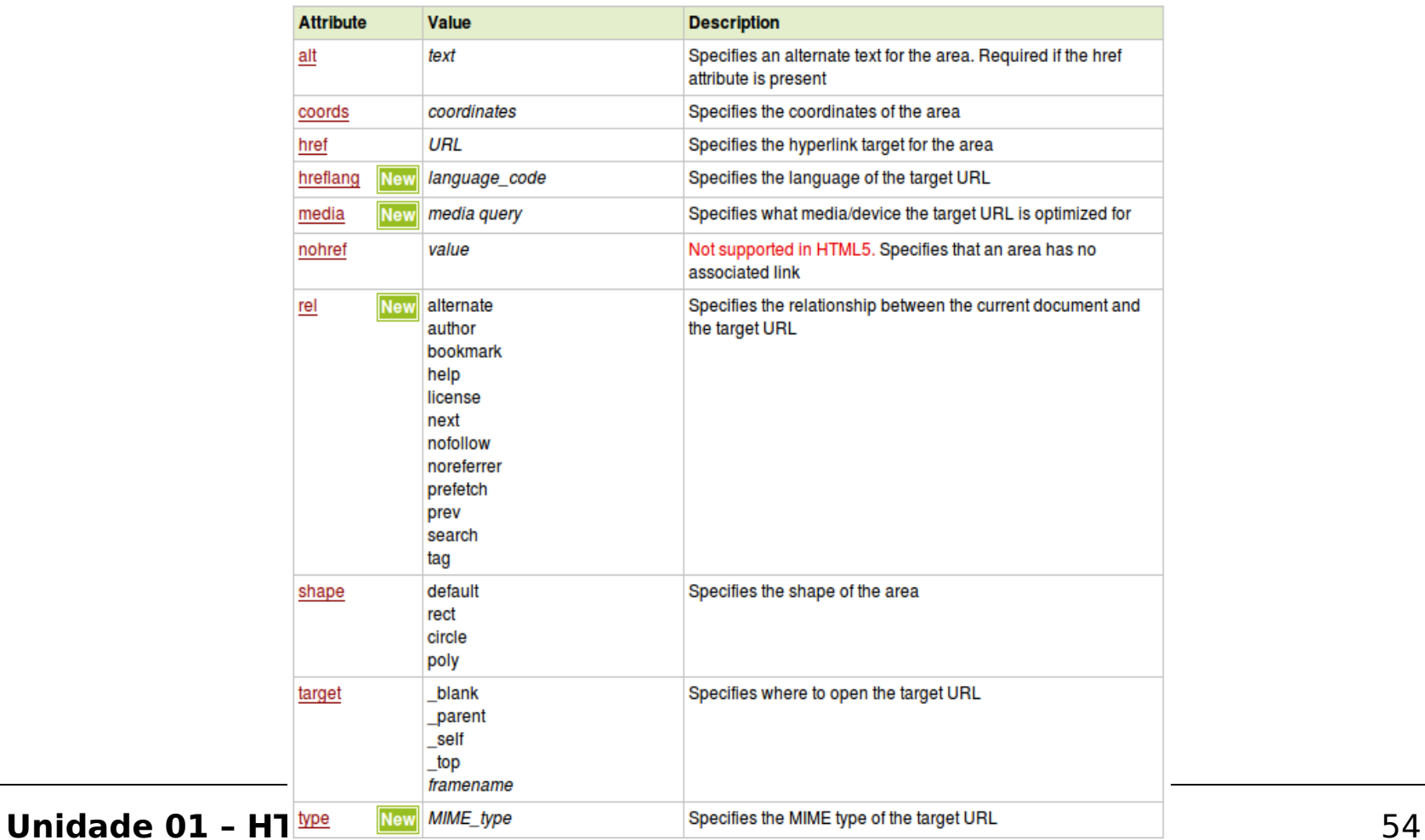

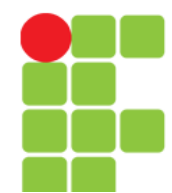

# Entrada de Dados

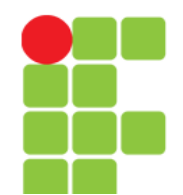

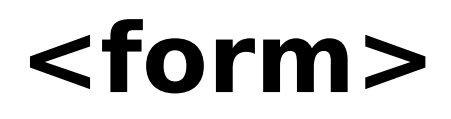

- Usada para criação de um formulário para entrada de dados pelo usuário do software;
- O elemento <form> pode conter um ou mais dos seguintes elementos: <input>, <textarea>, <br/> <br/>stauton>, <select>, <option>, <optgroup>, <fieldset> ou <label>.

#### Example

An HTML form with two input fields and one submit button:

<form action="demo\_form.asp" method="get"> First name: <input type="text" name="fname"><br> Last name: <input type="text" name="lname"><br> <input type="submit" value="Submit"> </form>

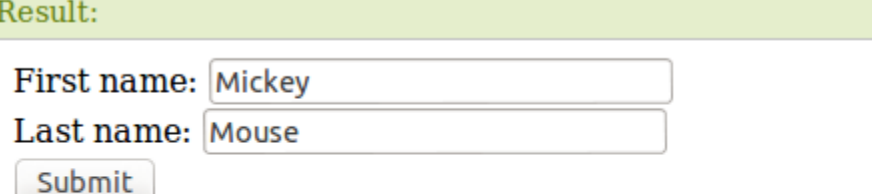

Click the "Submit" button and the form-data will be sent to a page on the server called "demo form.asp".

### Differences Between HTML 4.01 and HTML5

HTML5 has added two new attributes: autocomplete and novalidate, and removed the accept attribute.

Differences Between HTML and XHTML

In XHTML, the name attribute is deprecated. Use the global id attribute instead.

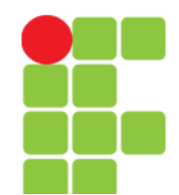

## **<form>**

#### **Attributes**

#### New : New in HTML5.

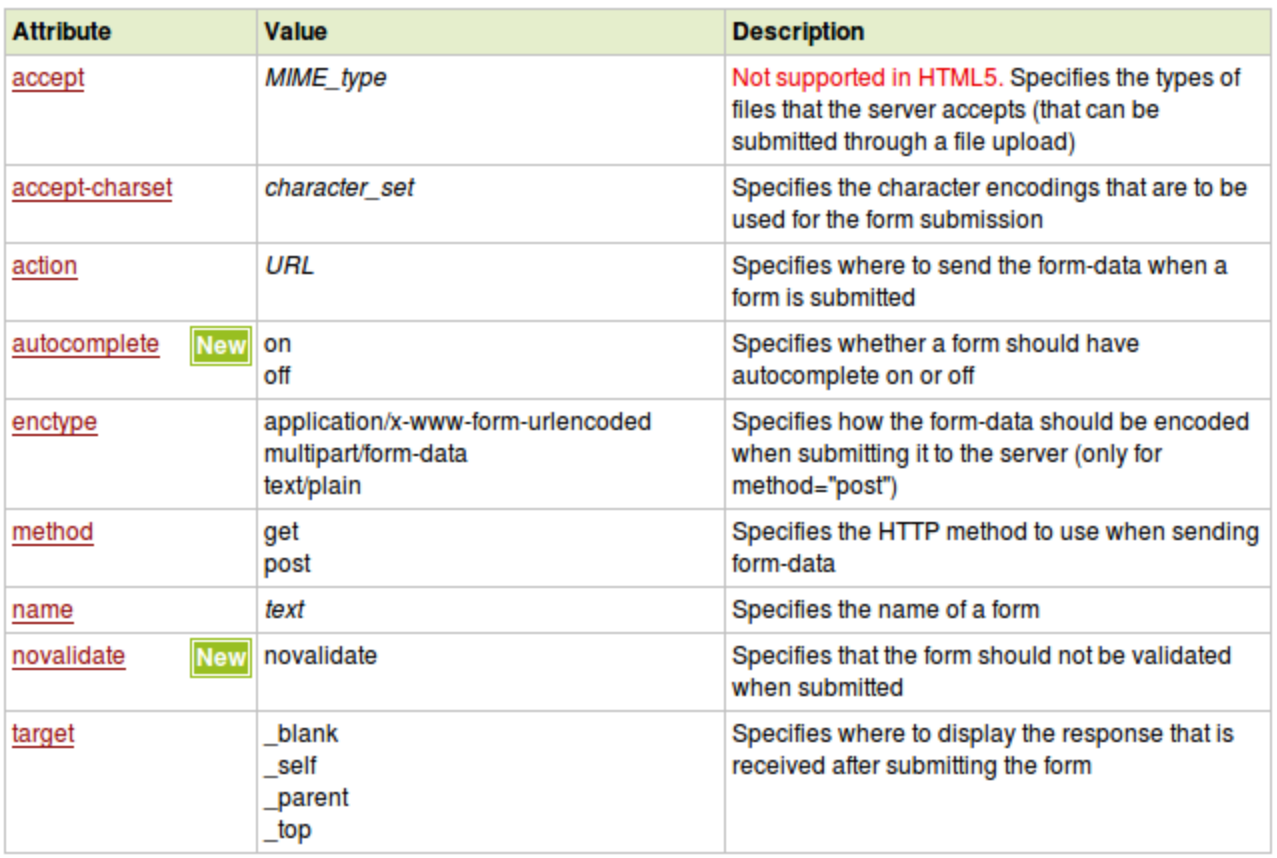

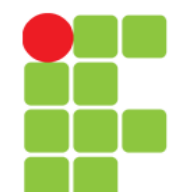

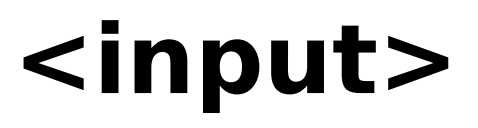

- Especifica um campo no formulário onde o usuário pode entrar com dados;
- Pode variar os tipos de entrada de dados de acordo com o atributo "type".

#### Example

An HTML form with three input fields; two text fields and one submit button:

```
<form action="demo form.asp">
  First name: <input type="text" name="fname"><br>
  Last name: <input type="text" name="lname"><br>
  <input type="submit" value="Submit">
</form>
```
### **Tips and Notes**

Note: The <input> element is empty, it contains attributes only.

Tip: Use the < label> element to define labels for <input> elements.

Differences Between HTML 4.01 and HTML5

In HTML 4.01, the "align" attribute is deprecated, and it is not supported in HTML5. Use CSS to align <input> elements.

Unidade 01 - HTML<sup>In HTML5, the <input> tag has several new attributes, and the type attribute has several new values.</sup>

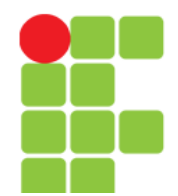

# **<input>**

### Differences Between HTML and XHTML

In HTML, the <input> tag has no end tag.

In XHTML, the <input> tag must be properly closed, like this <input />.

### **Attributes**

#### New: New in HTML5.

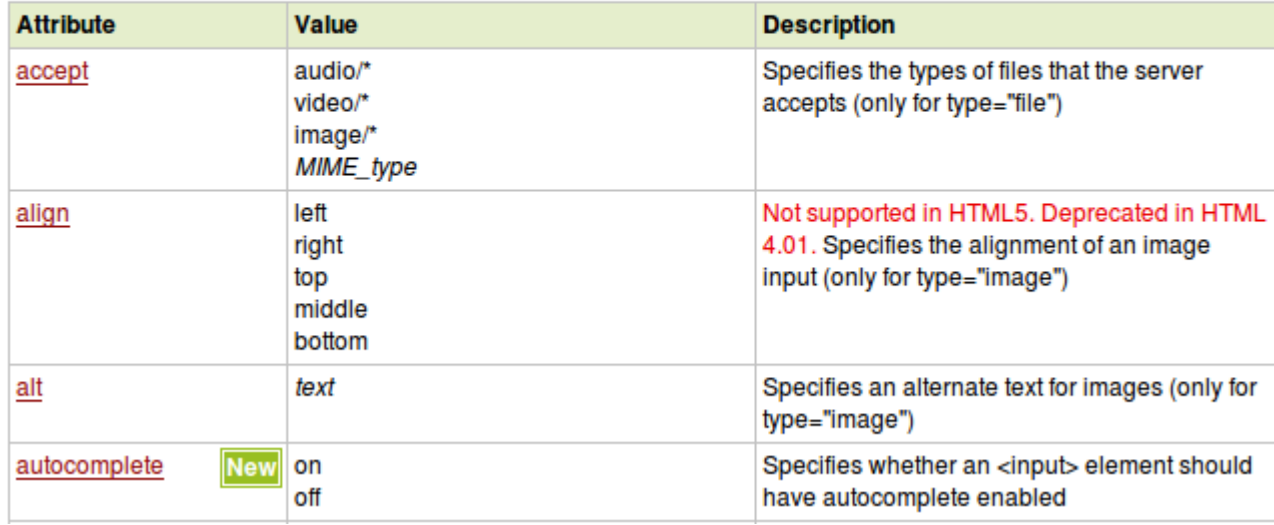

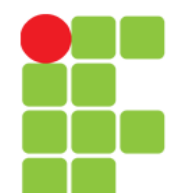

## **<input>**

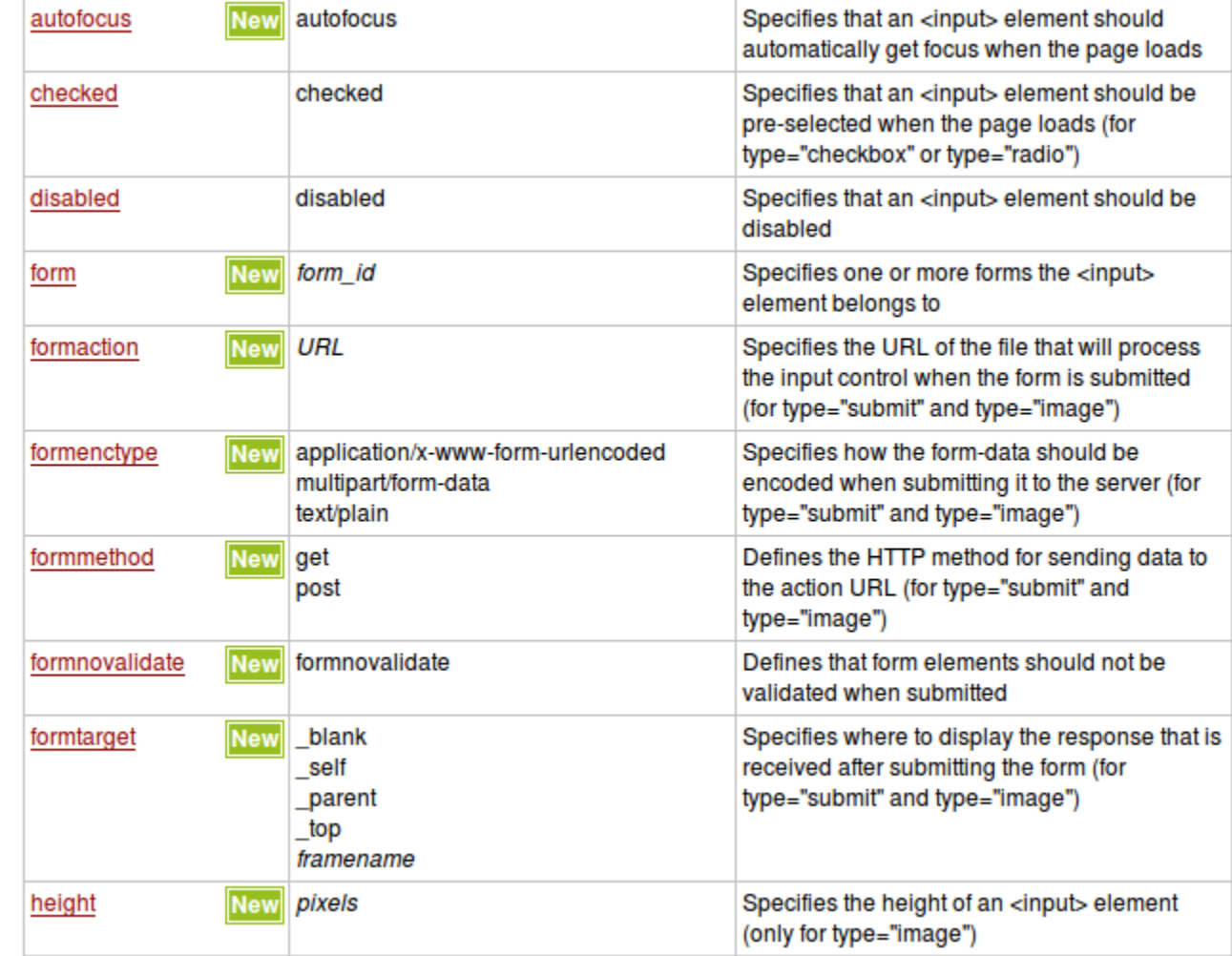

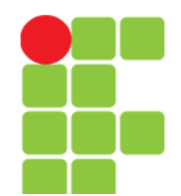

## **<input>**

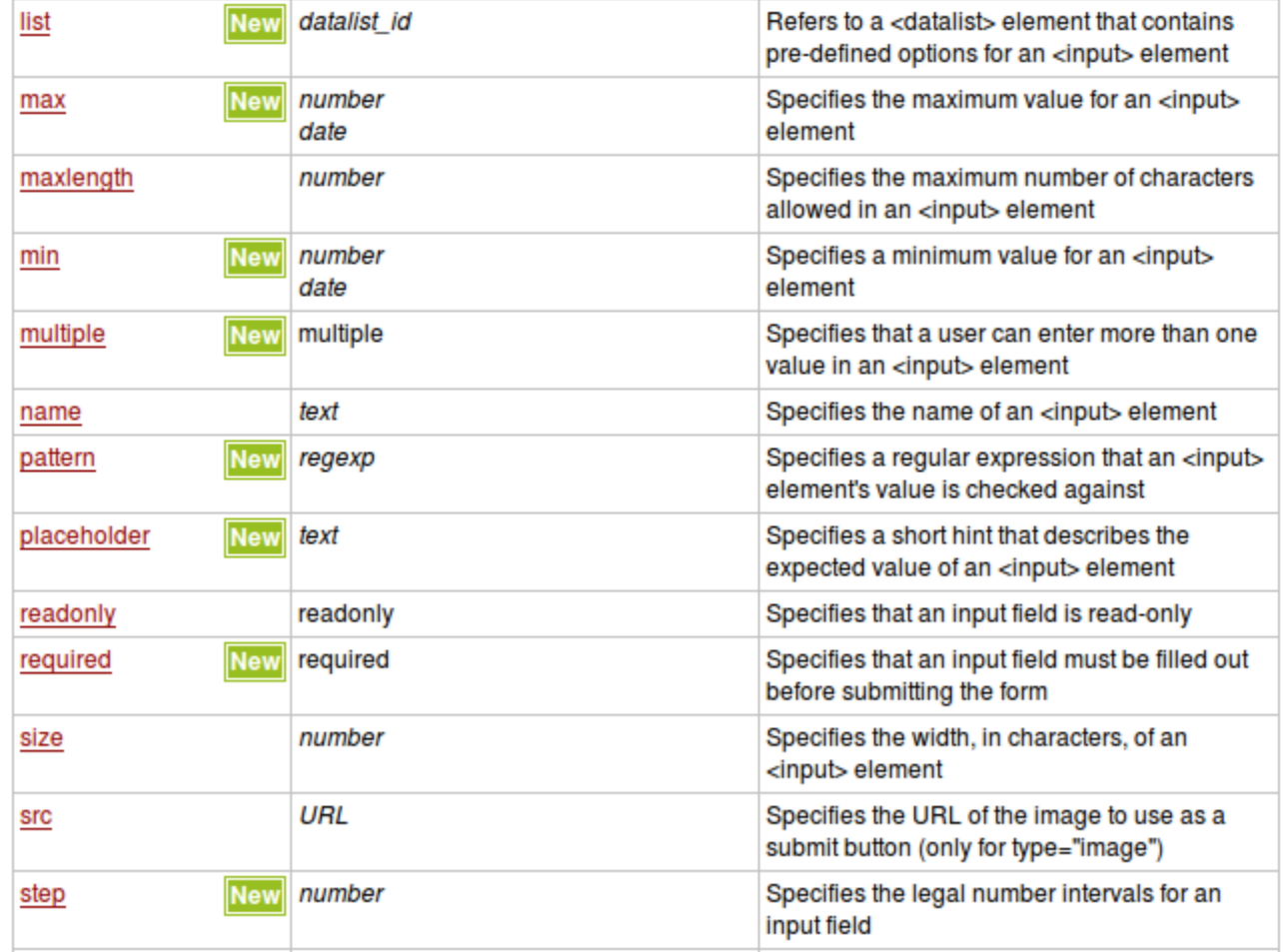

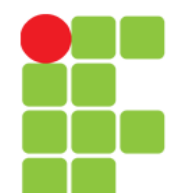

## **<input>**

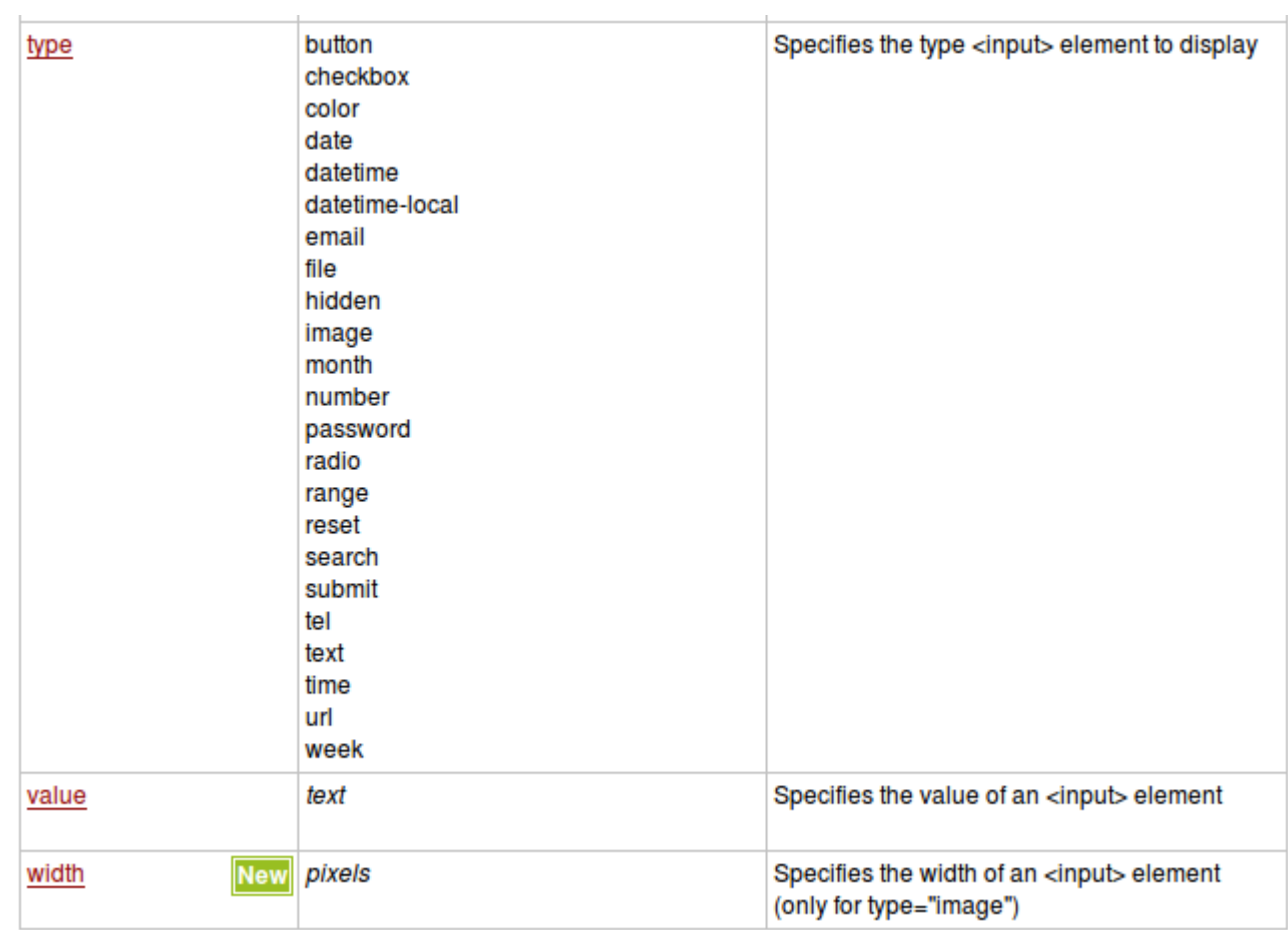

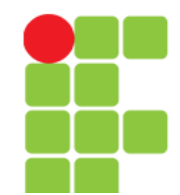

## **<textarea>**

- Define um campo para entrada de dados com múltiplas linhas;
- O tamanho do campo pode ser definido pelos atributos "cols" e "rows" ou ainda melhor, por CSS por meio das propriedades "height" e "width".

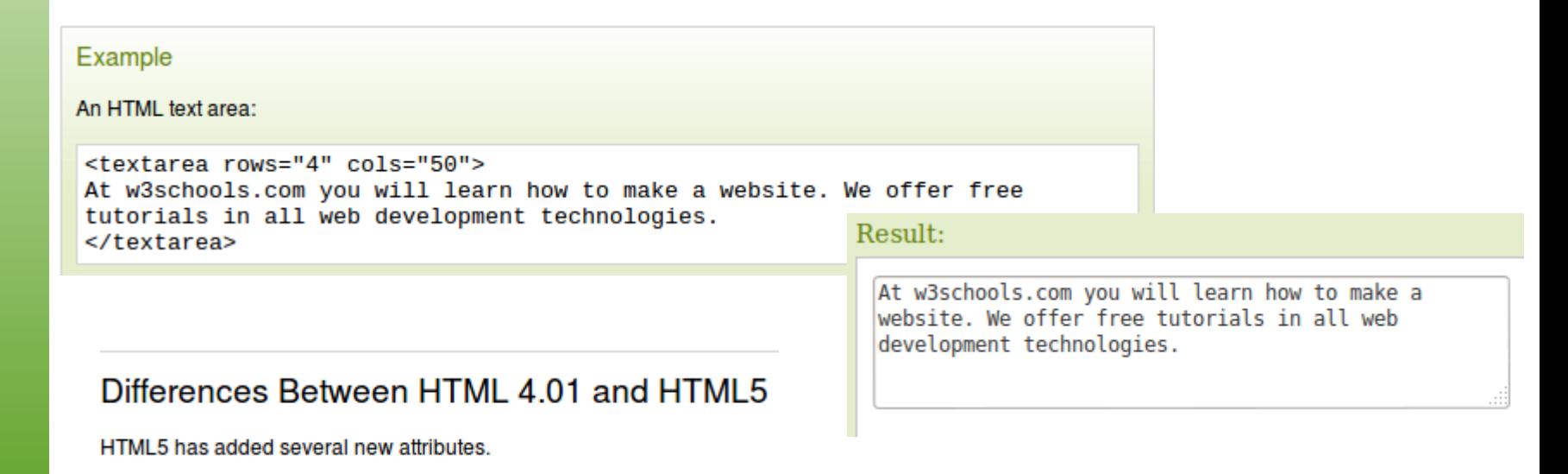

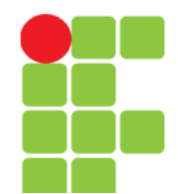

## **<textarea>**

### **Attributes**

New : New in HTML5.

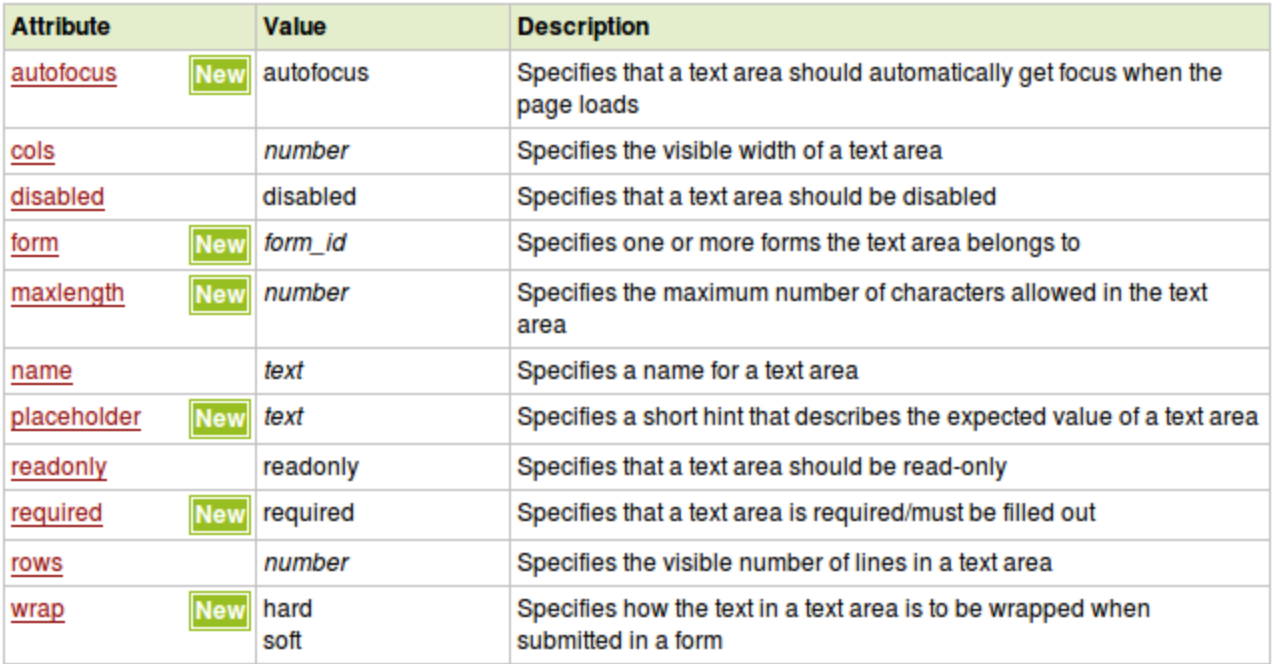

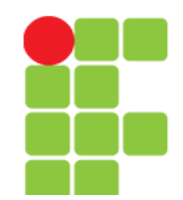

## **<button>**

- Cria um botão;
- Dentro deste botão você poderá colocar textos ou imagens. Esta é a diferença para os botões criados com a TAG  $\leq$ input $\geq$ ;
- Sempre especifique o atributo type do <button>, pois há diferença entre os diversos navegadores, para o valor padrão deste atributo.

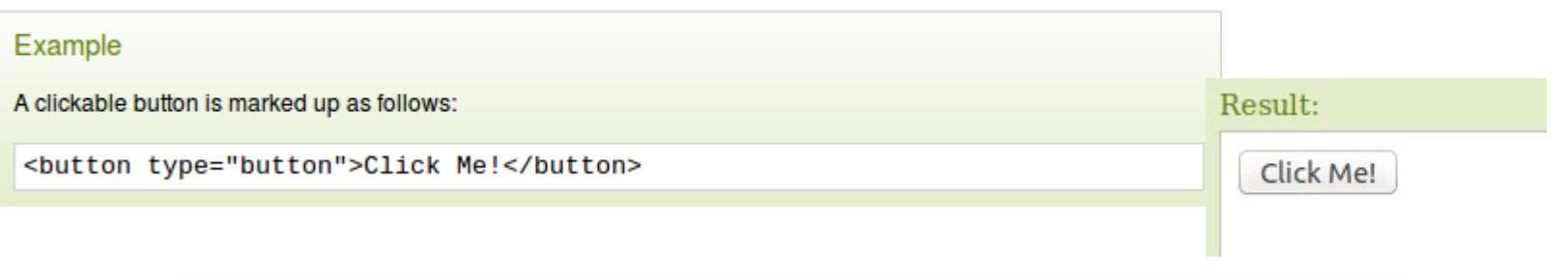

### **Tips and Notes**

Note: If you use the <br />button> element in an HTML form, different browsers may submit different values. Use <input> to create buttons in an HTML form.

### Differences Between HTML 4.01 and HTML5

HTML5 has the following new attributes: autofocus, form, formaction, formenctype, formmethod, formnovalidate, and formtarget.

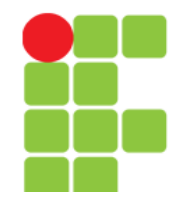

### **Attributes**

New : New in HTML5.

### **<button>**

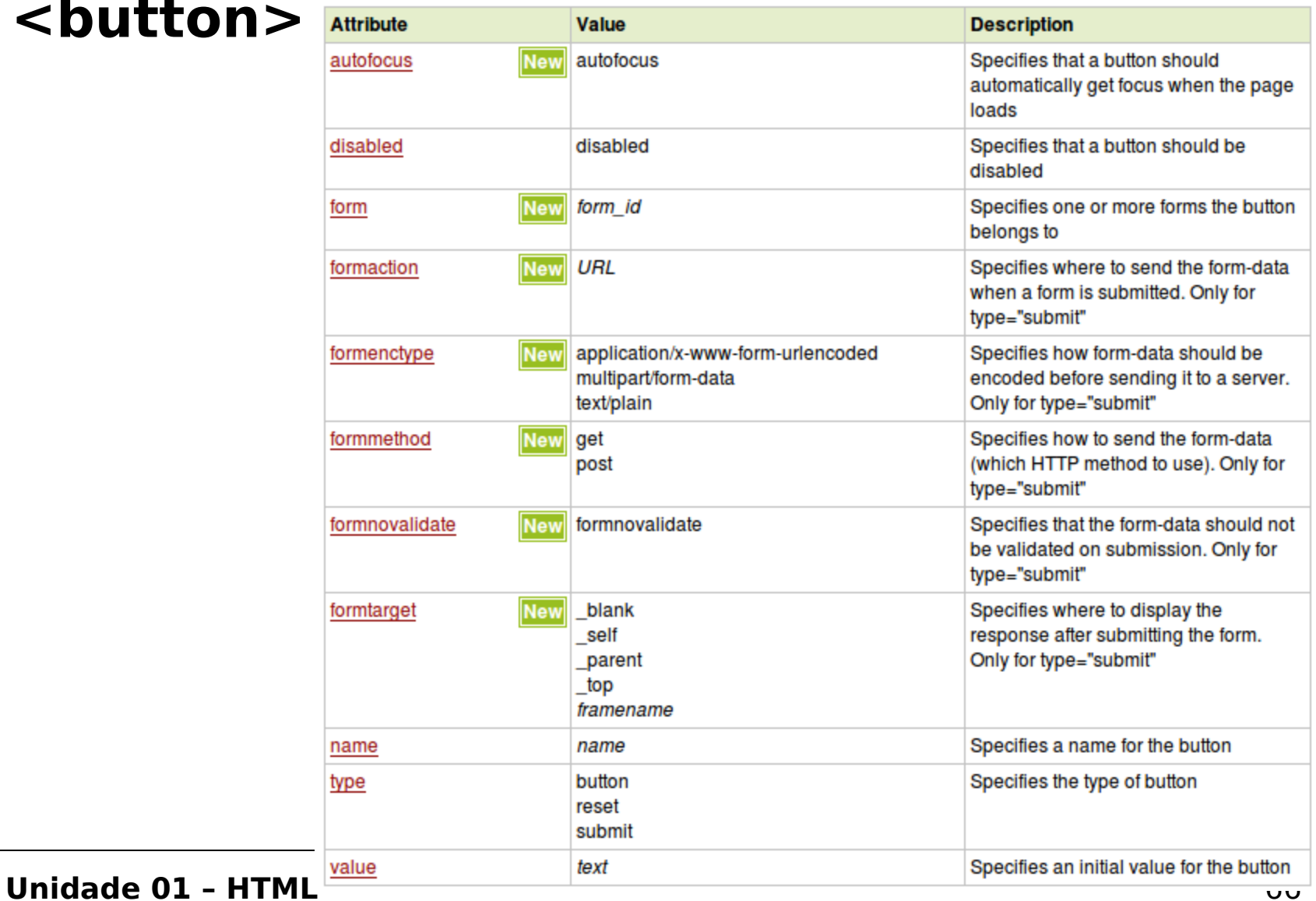

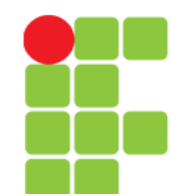

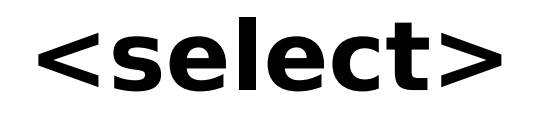

- Usada para criar um combobox;
- A TAG <option> definida dentro da <select> define os elementos que estarão disponíveis na lista de escolha.

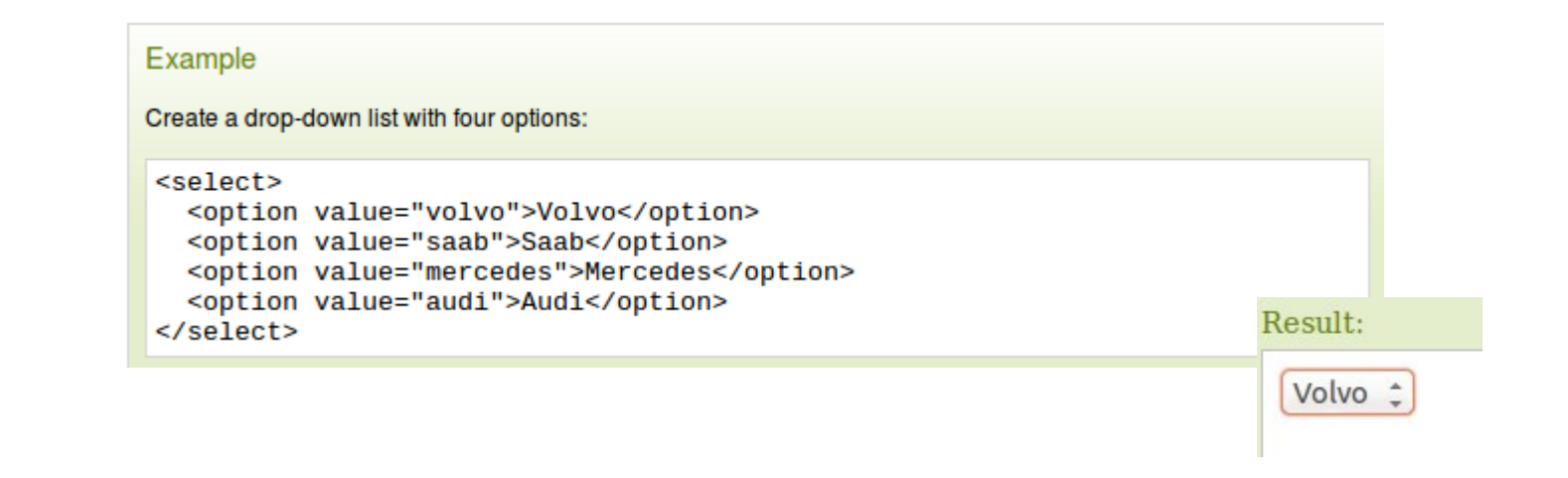

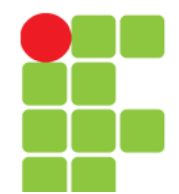

## **<select>**

### **Tips and Notes**

Tip: The <select> element is a form control and can be used in a form to collect user input.

### Differences Between HTML 4.01 and HTML5

HTML5 has added some new attributes.

### **Attributes**

New : New in HTML5.

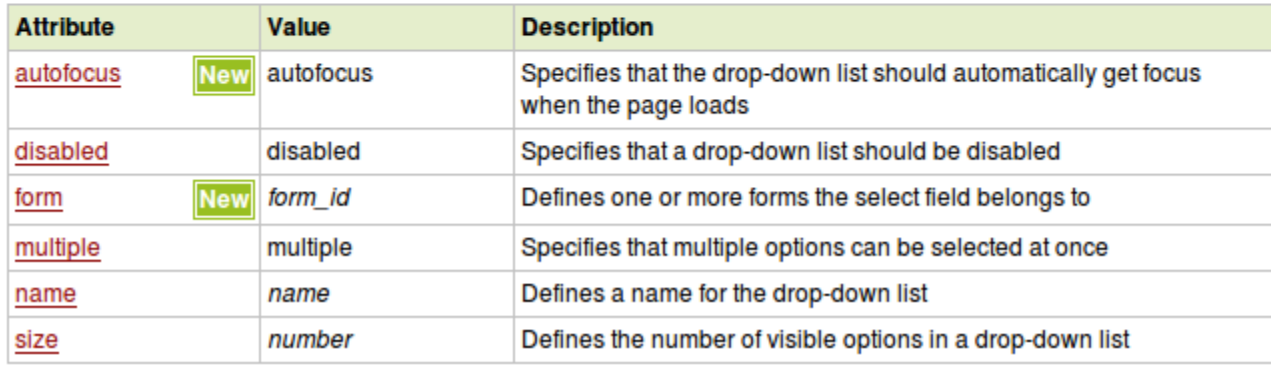

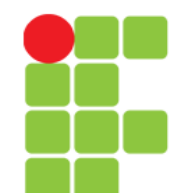

# **<option>**

- Define uma opção numa lista de seleção;
- Esta TAG sempre vai dentro de uma TAG <select> ou <datalist>.

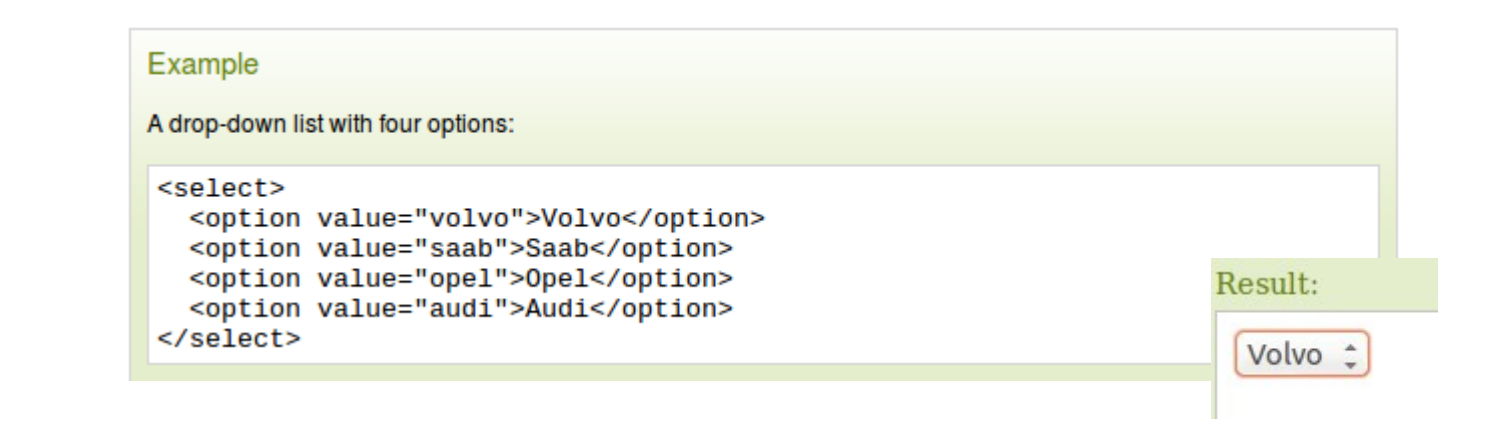

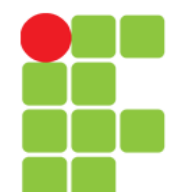

## **<option>**

### **Tips and Notes**

Note: The <option> tag can be used without any attributes, but you usually need the value attribute, which indicates what is sent to the server.

Tip: If you have a long list of options, you can group related options with the <optgroup> tag.

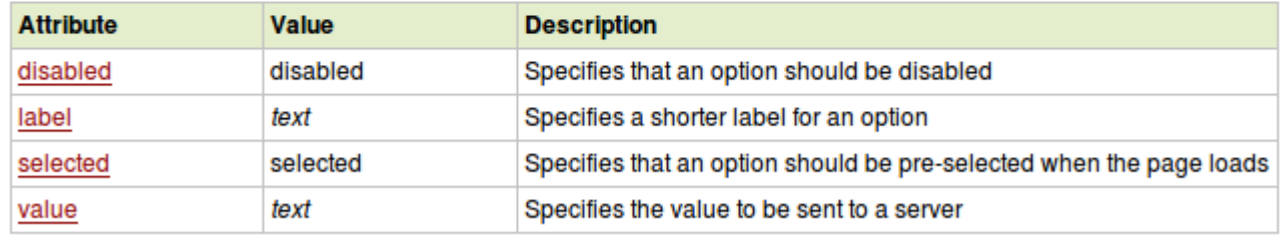

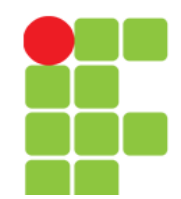

# **<datalist>**

- Especifica uma lista de opções pré-definidas para um elemento <input>;
- <datalist> é utilizada para prover o recurso de "autocompletar" ao <input>. Quando o usuário começar a digitar será mostrada a ele uma lista com as opções pré-definidas;
- Use o atributo *list* do elemento <input> para fazer a ligação deste com o <datalist>.

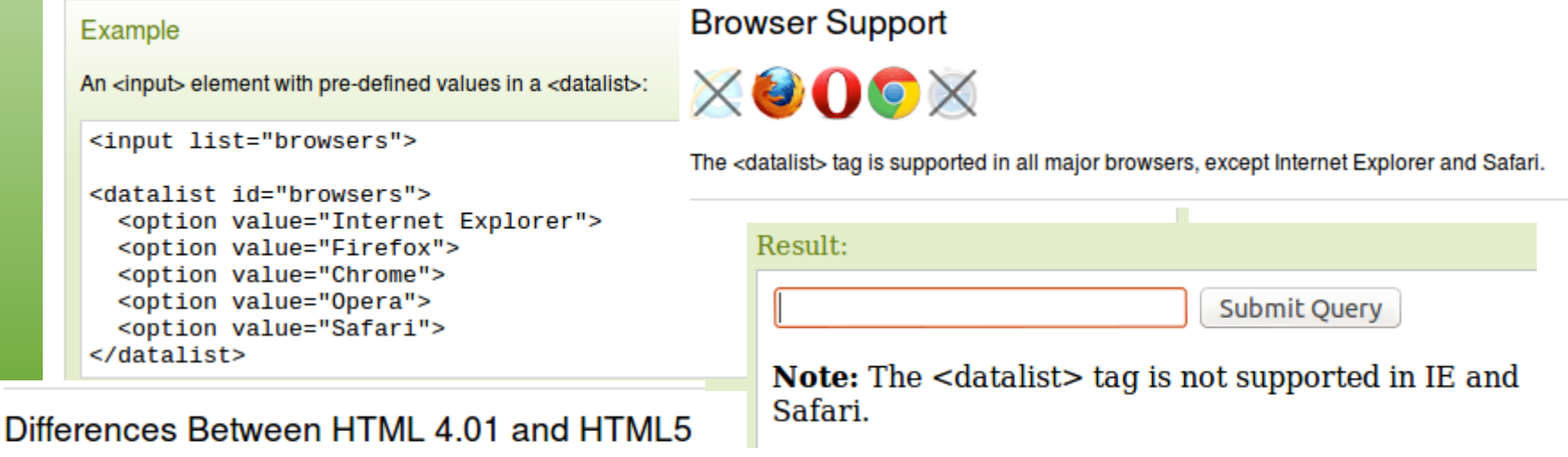

The <datalist> tag is new in HTML5.

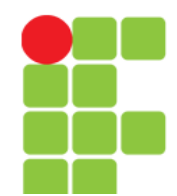

## **<optgroup>**

• Usada para agrupar opções relacionadas em uma lista de seleção.

#### Example

Group related options with <optgroup> tags:

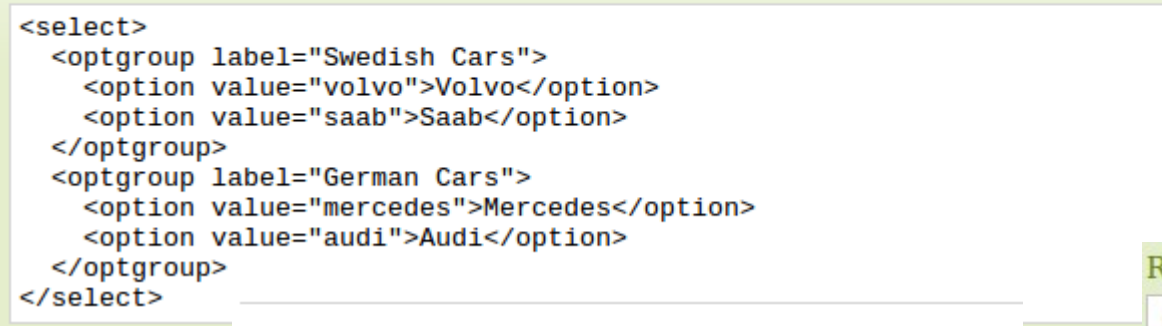

Differences Between HTML 4.01 and HTML5

desult:

Volvo ÷

NONE.

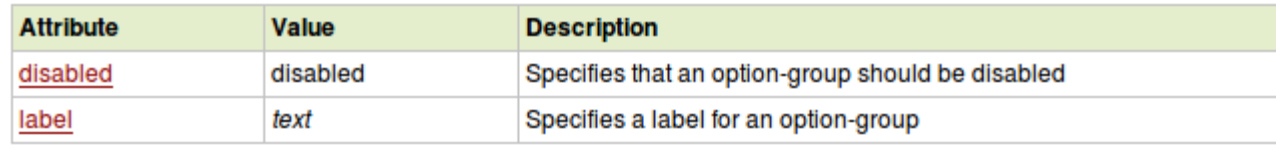
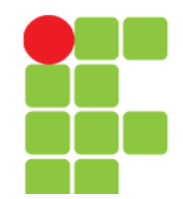

## **<fieldset>**

- Usado para agrupar elementos relacionados em um formulário;
- Um quadro é desenhado ao redor dos elementos;
- A TAG <legend> dá um rótulo ao quadro.

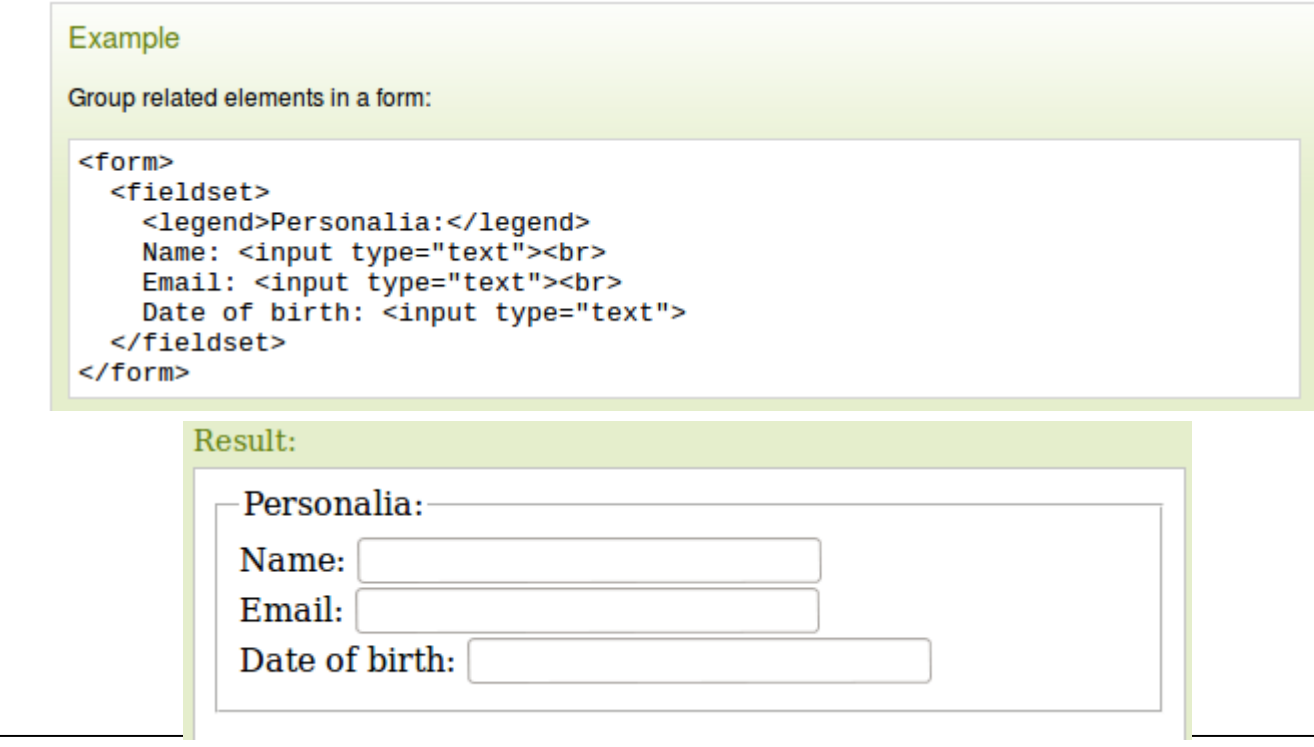

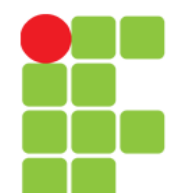

### **Programação para Internet 2**

## **<fieldset>**

#### **Tips and Notes**

Tip: The <legend> tag defines a caption for the <fieldset> element.

#### Differences Between HTML 4.01 and HTML5

HTML5 has added new attributes for <fieldset>.

#### **Attributes**

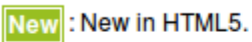

**Description Attribute** Value disabled disabled Specifies that a group of related form elements should be disabled New **New** form id Specifies one or more forms the fieldset belongs to form **New** text Specifies a name for the fieldset name

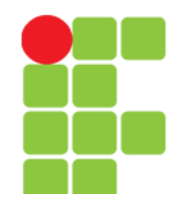

## **<label>**

- Define um rótulo para um elemento <input>;
- O atributo for do elemento <label> deve ser igual ao atributo id do elemento relacionado para que se crie uma ligação entre ambos. Desta forma, ao clicar o no elemento <label> o usuário será remetido ao elemento ao <label> relacionado.

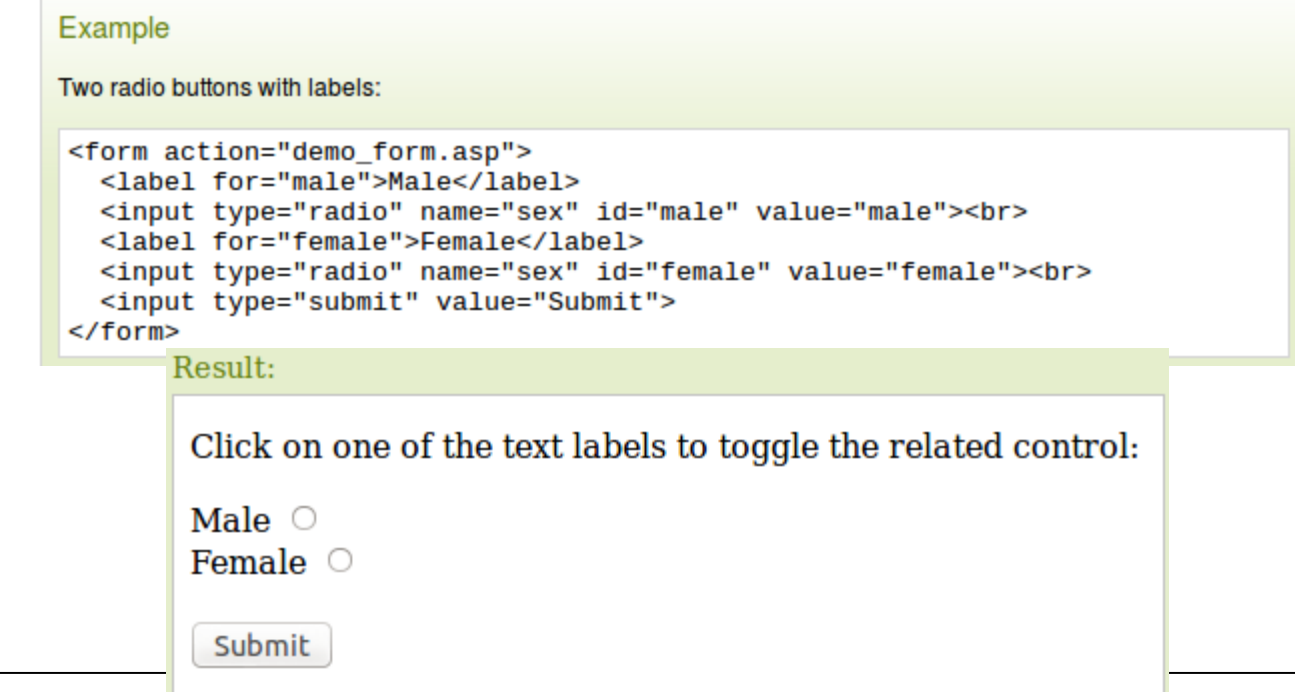

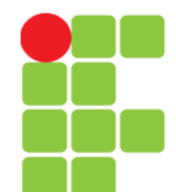

### **Programação para Internet 2**

### **<label>**

#### **Tips and Notes**

Tip: A label can be bound to an element either by using the "for" attribute, or by placing the element inside the <label> element.

#### Differences Between HTML 4.01 and HTML5

The "form" attribute is new in HTML5.

#### **Attributes**

#### New : New in HTML5.

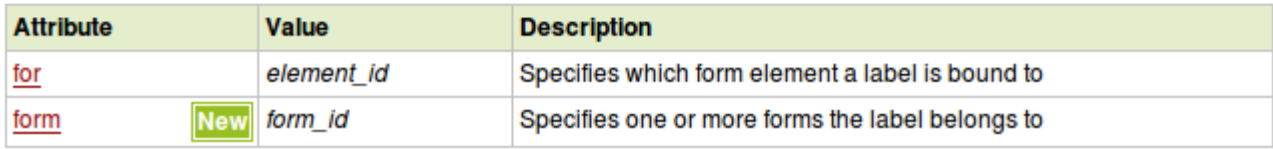

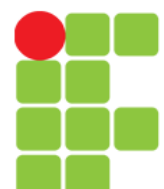

# Formatação de Texto e Parte da Teoria Acima mais Trabalhada

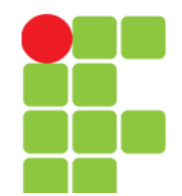

### **Tags para Formatação de Fonte e Texto**

- Itálico: *<i>texto</i>*
- Sublinhado: <u>texto</u>
- $\cdot$  **Negrito**:  **> texto** $<$ **/b** $>$
- <del>Texto Riscado</del>: <s>texto</s>
- Novo Parágrafo: <p>texto</p>
	- Esta tag inicia um novo parágrafo introduzindo uma linha em branco entre o novo parágrafo e o anterior.
- Quebra de linha: <br>
	- Esta tag faz com que o texto que vier a seguir mude para a linha seguinte. Introduzir esta tag duas vezes seguidas faz o mesmo efeito que a tag de parágrafo.

•

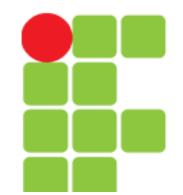

### **Tags para Formatação de Fonte e Texto**

- Centralizar: <center>texto</center>
- Alinhar à esquerda: <p align="left">texto</p>
	- Alinhar à direita: <p align="right">texto</p>
- Mudar cor do texto: <font color="red">texto</font>
	- Pode também ser utilizado os códigos hexadecimais para definir as mais variadas cores.
- Mudar a fonte: <font face="FreeMono">texto</font>
- Mudar o tamanho da fonte: <font size="2">texto</font> (pode-se escolher o tamanho entre 1 e 7)

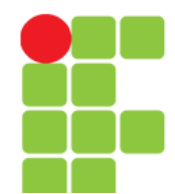

## **Dica**

- Pode-se formatar um texto usando diversas tags simultaneamente: <b><u><i>Teste</i></u><b>
- Resultado: **Teste**

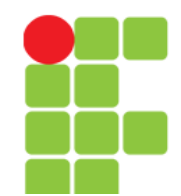

# **Cor de Fundo**

- Para usar cores de fundo deve-se procurar uma combinação entre a cor de fundo e a cor do texto, de modo que não dificulte a leitura. Normalmente as cores claras funcionam bem com uma cor escura para o texto;
- Para usar uma cor de fundo na sua página você deve usar o seguinte código:

 $\leq$ body bgcolor="blue" $>$ 

• Pode também utilizar os códigos hexadecimais para definir as cores que combinem melhor.

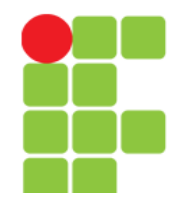

# **Inserindo Imagem de Fundo**

• Se você quiser definir uma imagem de fundo para sua página use o seguinte código:

<body background="fotos/imagem.jpg">

• Lembre-se que "fotos/imagem.jpg" é o caminho (pastas) onde se encontra o arquivo da "imagem.jpg". Trata-se de um URL (Uniform Resource Locator) relativo que aponta para a pasta "fotos" que está no seu site. Pode-se também usar um URL absoluto, que pode também apontar para o seu site ou então para outra imagem localizada em outros sites na Internet. Um exemplo do código da imagem de fundo com URL absoluto é:

<body background="http://www.seudominio.com/fotos/imagem.jpg">

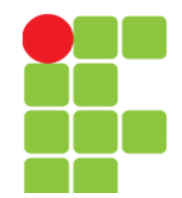

# **Inserir Imagem no Site**

• A tag para se inserir imagens é:

```
<img src="imagem.jpg">
```
• Deve-se ter atenção ao endereço da imagem a ser introduzida em "src" (abreviação de source, do inglês, origem), deve-se levar em conta a pasta onde a imagem está arquivada no servidor. Assim se a nossa página estiver na raiz, e a imagem estiver numa pasta chamada "fotos", a nossa tag para aquela imagem deve ser:

```
<img src="fotos/imagem.jpg">
```
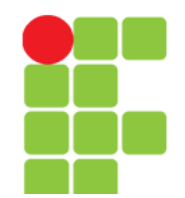

### **Texto Descritivo de Imagem (Quando a Exibição Estiver Desabilitada)**

• O atributo "alt" para imagens é de uso obrigatório e sua funcionalidade é que um texto descritivo de uma imagem apareça sempre que a exibição das imagens não estier ativa no browser. Tag:

<img src="imagem.jpg" alt="Aniversário da Joana">

• Observação: No Internet Explorer o "alt" erroneamente é utilizado por muitos como "hint" de imgem. Em outros browsers como Opera, Firefox, Safari, Epiphany e outros, o "alt" não funciona assim.

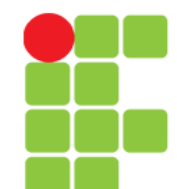

# **Título Para Imagens**

• O atributo **title** quando utilizado em imagens tem a função de mostrar o título que foi dado àquela imagem, quando o usuário passar o mouse sobre ela.

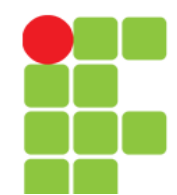

# **Definindo Altura e Largura**

• Para a largura usa-se o atributo "**width**" e para altura o "**height**". Podem-se definir os valores em pixels ou em porcentagem:

<img src="imagem.jpg" width="200" height="100">

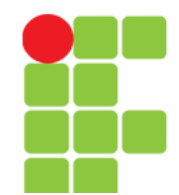

## **Definindo Contorno na Imagem**

- Para definir um contorno numa imagem usa-se o atributo "**border**";
- O valor 0 (zero) faz com que a imagem fique sem contorno. Quanto maior for o valor definido maior será a espessura do contorno;
- Exemplo:

### <img src="imagem.jpg" border="5">

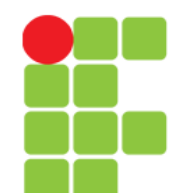

# **Usando Múltiplos Atributos**

• Se quisermos definir as dimensões da imagem, um contorno e um texto explicativo ("alt"), podemos definir a tag com todos esses atributos. A ordem em que os colocamos não é importante:

<img src="imagem.jpg" border="5" alt="Aniversário da Joana" width="200" height="100">

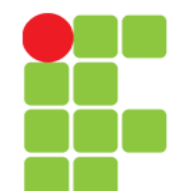

# **Inserindo Hyperlinks**

• A tag para se inserir hyperlinks é:

<a href="http://www.pagina.com.br"> Um rótulo para o link </a>

• Exemplo:

<a href="[http://www.esj.eti.br"](http://www.esj.eti.br/)>O site mais bonito do mundo!</a>

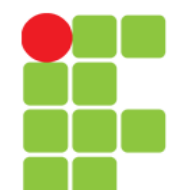

## **Inserir Hyperlinks em Imagens**

• Para fazer com que os visitantes de um site possam ser levados para outra página ao clicar numa imagem, basta juntar a tag para imagem com a tag para link, exemplo:

 $\leq$ a href="http://www.outra\_pagina.com"><i mg src="fotos/imagem.jpg"></a>

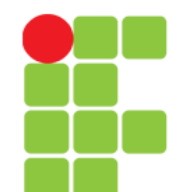

# **Abrir Links em Nova Janela**

• Se você não quer que as pessoas abandonem completamente o seu site quando clicarem nos links, você pode definir que os *links* sejam abertos numa nova janela. Basta usar o atributo: target=' blank'

<a href="http://www.pagina.com" target="\_blank">Nome do Link</a>

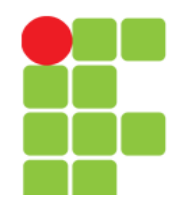

### **Endereços Absolutos**

- URL, em português, Localizador Padrão de Recursos, é o endereço dos sites que estamos habituados a colocar na barra de endereços dos navegadores;
- Pode-se fazer links para outras páginas usando URL's absolutos ou relativos;
- Um URL absoluto contém o caminho completo para a localização do arquivo no site que se pretende acessar.
- Se por exemplo você quisesse abrir uma página chamada **camoes.html**, que se encontra no interior de uma pasta chamada "**poetas**", e esta pasta se encontra na raiz do seu site, então o URL absoluto seria:

<a href="http://www.seusite.com.br/poetas/camoes.html">Camões</a>

• É preferível o uso de URL's absolutos em páginas que possam mudar de posição na estrutura de pastas do site. Dessa forma se a página que contém os links mudar de pasta, os links continuarão a funcionar.

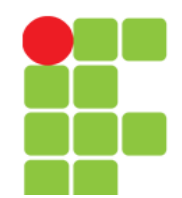

### **Endereços Relativos**

- Um URL relativo indica apenas o caminho a percorrer desde a posição em que se está;
- Se por exemplo estivermos na página camoes.html (que se encontra dentro da pasta "poetas") e quisermos fazer um link para trás, ou seja, para a página principal (por exemplo a página index.html na raiz do site), então o URL relativo seria:

<a href="../index.html">Página Principal</a>

- os dois pontos, seguidos de uma barra, dizem ao *browser* para subir um nível na hierarquia na estrutura de pastas do site;
- O URL relativo permite que o *site* possa ser testado *off-line*, quando tivermos as pastas e os arquivos html no HD. Desta forma os links vão funcionar se abrirmos as páginas do site a partir do HD.

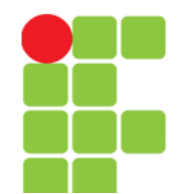

### **Hyperlinks, Âncoras ou Marcadores**

- Um link ou hyperlink ou âncora ou marcador nada mais é que uma ligação para dentro da própria página. É um link que leva o visitante para outra seção da mesma página (em vez de o levar para outro site).
- Para fazer um marcador primeiro vá ao local no seu código HTML para onde você quer que o link aponte. Este é o local para onde o visitante será encaminhado quando clicar no link âncora.
	- <a name="nomeDaAncora">Este é o Texto Onde a âncora vai parar</a>

"nomeDaAncora" é o nome da âncora que você escolher.

• Agora para fazer um link para aquele local da página, use a tag para hyperlinks, e no endereço é só colocar cerquilha (#) seguido do nome escolhido para a âncora:

<a href="#nomeDaAncora">clique aqui</a>

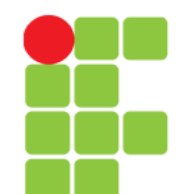

# **Links para E-mails**

• Para criar um *link* que permite que os seus visitantes lhe enviem e-mails basta colocar a função "**mailto**" na tag de hyperlink:

 $\leq$ a href="mailto:seuendereço@email.com.br ">Envie-me um e-mail</a>

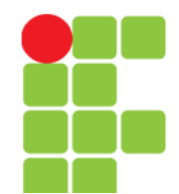

# **Mudar as Cores dos Links**

- Por padrão os hyperlinks têm a cor azul. Mas você pode alterar as cores usando o atributo "link" no interior da tag <body>;
- Exemplo:

<body link="red" vlink="green" alink="yellow">

- **link** cor dos links, vermelho neste caso,
- **vlink** links visitados, verde neste caso,
- **alink** links ativos, amarelo neste caso.

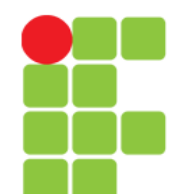

## **Tabelas**

- Digamos que tabelas são análogas a "Bombril", ou seja, têm mil e uma utilidades! :-)
- Com elas pode-se fazer muita coisa no design do site;
- Por exemplo:
	- ordenar o conteúdo de uma determinada forma,
	- ordenar imagens lado a lado, ou em fila,
	- criar colunas para o layout do site,
	- criar uma barra lateral e
	- etc.

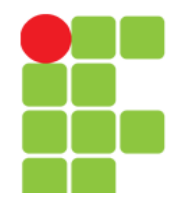

# **Tabelas - Tags Básicas**

• São 3 as tags básicas para inserir tabelas:

<table> é a tag que inicia e finaliza uma tabela,

<tr> significa "table row"( linha de tabela), é a tag que representa uma linha na tabela <td> significa "table data" (dados da tabela), é a tag que representa uma célula da tabela e deve estar dentro da linha

#### • Vamos então criar uma tabela simples:

```
<table>
   <tr> 
      <td>Célula 1</td> 
      <td>Célula 2</td> 
      <td>Célula 3</td> 
   \langle tr \rangle<tr><td>Célula 4</td> 
      <td>Célula 5</td> 
      <td>Célula 6</td> 
   \langletr></table>
```
• e o resultado desta tabela é:

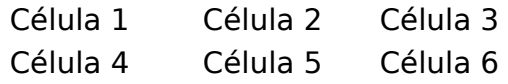

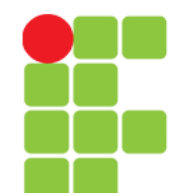

### **Definindo um Contorno para a Tabela**

• Para definir um contorno para uma tabela basta colocarmos o atributo "**border**" e a espessura do contorno que queremos:

```
<table border="2">
  <tr> 
     <td>Célula 1</td> 
     <td>Célula 2</td> 
     <td>Célula 3</td> 
  \langletr><tr><td>Célula 4</td>
     <td>Célula 5</td>
     <td>Célula 6</td>
  \langle t \rangle</table>
```
• e o resultado é:

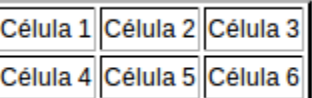

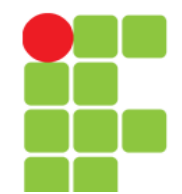

### **Alterando a Cor do Contorno da Tabela**

• Para alterar a cor do contorno da tabela colocamos no atributo "**bordercolor**" a cor que queremos:

```
<table border="2" bordercolor="red">
  <tr><td>Célula 1</td>
     <td>Célula 2</td>
     <td>Célula 3</td>
  \langle tr \rangle<tr><td>Célula 4</td>
     <td>Célula 5</td>
     <td>Célula 6</td>
  \langletr></table>
                                                   Célula 1 Célula 2 Célula 3
```
· neste teremos um contorno vermelho: Celula 4 Celula 5 Celula 6

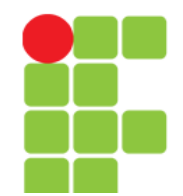

## **Definindo Espaço Entre as Céluas**

• Podemos aumentar ou diminuir o espaço no interior da tabela entre as células. Para isso usamos o atributo "**cellspacing**":

```
<table border="2" cellspacing="15">
    <tr>
       <td>Célula 1</td>
       <td>Célula 2</td>
       <td>Célula 3</td>
    \langletr><tr><td>Célula 4</td>
       <td>Célula 5</td>
       <td>Célula 6</td>
    \langletr></table>
                                      Célula 1
• então teremos algo assim:
```
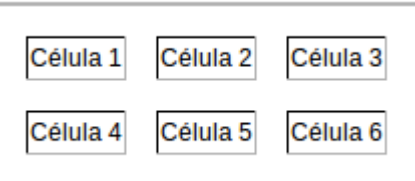

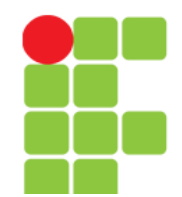

### **Definindo Espaço no Interior das Células**

• Para aumentar ou diminuir o espaço no interior das células usamos o atributo "**cellspadding**":

```
<table border="2" cellpadding="10">
      <tr>
         <td>Célula 1</td>
         <td>Célula 2</td>
         <td>Célula 3</td>
      \langletr><tr><td>Célula 4</td>
         <td>Célula 5</td>
         <td>Célula 6</td>
      \langletr></table>
                           Célula 1
                                    Célula<sub>2</sub>
                                            Célula 3
• então teremos: Célula 4
                                    Célula<sub>5</sub>
                                            Célula<sub>6</sub>
```
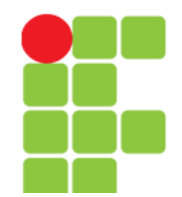

## **Definindo a Largura da Tabela**

- Para definirmos a largura de uma tabela usamos o atributo "**width**". O valor pode ser em **pixels** ou em **porcentagem**;
- Se usarmos uma percentagem, por exemplo, um valor de 100%, a tabela vai ocupar todo o espaço disponível dentro da seção onde se encontra;

```
<table border="2" width="100%">
  <tr><td>Célula 1</td>
     <td>Célula 2</td>
     <td>Célula 3</td>
  \langletr><tr><td>Célula 4</td>
     <td>Célula 5</td>
     <td>Célula 6</td>
  \langle tr \rangle</table>
```
• resultado:

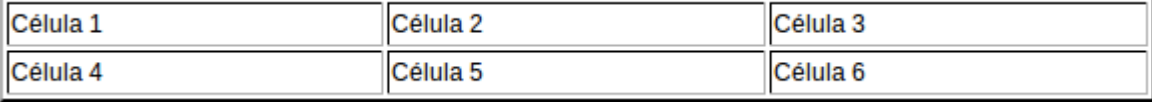

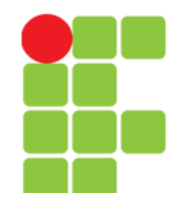

## **Definindo a Largura da Tabela**

• Se usarmos um valor em pixels, por exemplo 400px, a tabela vai ter uma largura fixa de 400px;

```
<table border="2" width="400">
  <tr><td>Célula 1</td>
     <td>Célula 2</td>
     <td>Célula 3</td>
  \langletr><tr><td>Célula 4</td>
     <td>Célula 5</td>
     <td>Célula 6</td>
  \langle t \rangle</table>
```
• resultado:

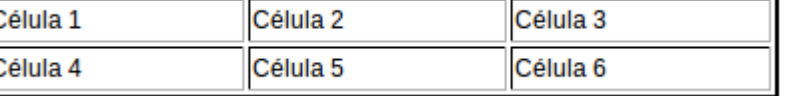

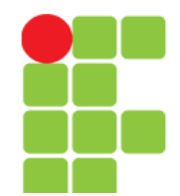

## **Definindo a Largura das Colunas**

• Se não quisermos que todas as colunas tenham a mesma largura temos que definir um atributo de largura dentro da tag <td> (célula). Se usarmos percentagens temos:

```
<table border="2" width="400">
  <tr><td width="50%">Célula 1</td>
     <td>Célula 2</td>
     <td>Célula 3</td>
  \langletr><tr><td width="50%">Célula 4</td>
     <td>Célula 5</td>
     <td>Célula 6</td>
  \langletr></table>
```
• e como o resultado temos:

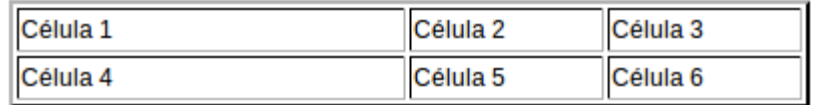

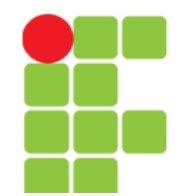

## **Definindo a Altura das Células**

• Podemos também definir uma altura para a tabela adicionando o atributo "**height**":

```
<table border="2" height="200" width="400">
  <tr><td width="250">C 1</td>
     <td width="75">C 2</td>
     <td width="75">C 3</td>
  \langletr><tr><td width="250">C 4</td>
     <td width="75">C 5</td>
                                       C<sub>1</sub><td width="75">C 6</td>
  \langletr></table>
                                       C<sub>4</sub>
```
• resultado:

#### **Unidade 01 – HTML** 106

 $C<sub>2</sub>$ 

 $C<sub>5</sub>$ 

C<sub>3</sub>

C<sub>6</sub>

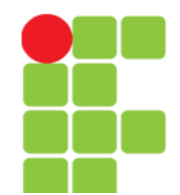

### **Alinhamento Horizontal do Conteúdo da Células**

• Por padrão o conteúdo das células vem alinhado à esquerda, mas é possivel também centralizar o conteúdo e alinhá-lo à direita. Para isso usamos o atributo "**align**" no interior da tag <td>:

```
<table border="2" width="400">
  <tr><td width="250" align="center">C 1</td>
     <td width="75">C 2</td>
     <td width="75">C 3</td>
  \langletr><tr><td width="250" align="center">C 4</td>
     <td width="75">C 5</td>
     <td width="75">C 6</td>
  \langletr>
```
</table>

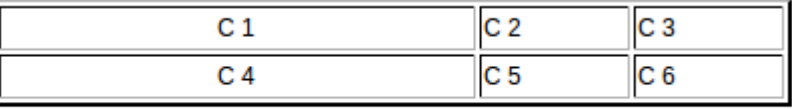

• resultado:

Se quisermos alinhar à direita temos que usar align="right".

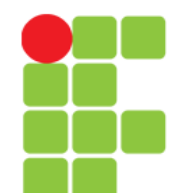

### **Alinhamento Vertical do Conteúdo das Células**

• Por padrão os dados ficam alinhados verticalmente no meio (**middle**) da célula, mas é possível alinhar o conteúdo para o fundo (**bottom**) e para o topo (**top**) da célula. Para isso usamos o atributo "**valign**" no interior da tag  $<$ td $>$ :

```
<table border="2" height="200" width="400">
  <tr><td width="250" valign="bottom">C 1</td>
     <td width="75">C 2</td>
     <td width="75">C 3</td>
  \langletr><tr><td width="250" valign="top">C 4</td>
     <td width="75">C 5</td>
     <td width="75">C 6</td>
                                                 C<sub>1</sub>\langletr>C<sub>4</sub></table>
```
• resultado:

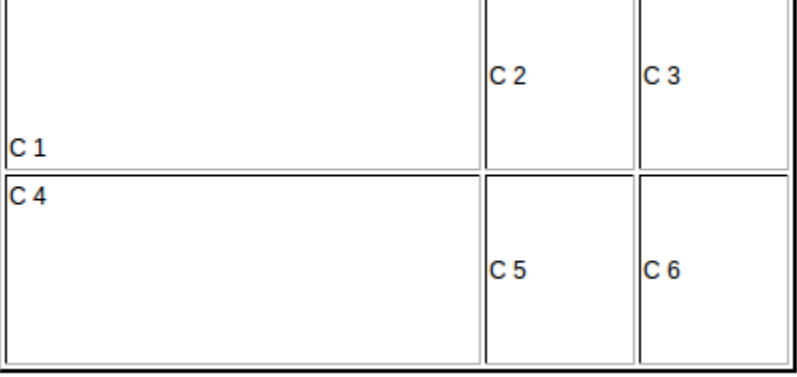
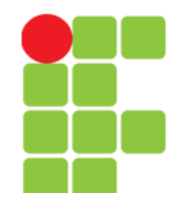

## **Definindo Listas Numeradas**

• Para apresentar uma lista de itens numerados usamos a tag <ol>, iniciais de "ordered list", para a lista, e a tag <li>, iniciais de "list item", para cada item:

 $\langle$ ol $>$  $\langle$ li>Item  $1 \langle$ li>  $<$ li>Item 2 $<$ /li> <li>Item 3</li>  $<$ /0 $|>$ 

- e o resultado é:
	- 1) Item 1
	- 2) Item 2
	- 3) Item 3

### **Unidade 01 - HTML** 109

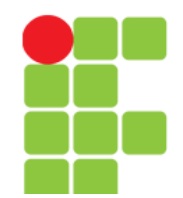

### **Definindo Listas Não Numeradas**

• Para apresentar uma lista de itens não numerada usamos a tag <ul>, iniciais de "unordered list", para a lista, e a tag <li>, iniciais de "list item", para cada item:

 $\langle$ ul $\rangle$  $\langle$ li>Item  $1 \langle$ li>  $<$ li>Item 2 $<$ /li> <li>Item 3</li>  $<$ /ul $>$ 

- e o resultado é:
	- Item 1
	- Item 2
	- Item 3

### **Unidade 01 - HTML** 110

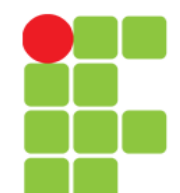

# **HTML Layouts**

- Muitos websites são criados em tabelas, disponibilizando seu conteúdo em colunas (como se fossem revistas ou jornais);
- Embora seja possível a criação de bons layouts utilizando HTML tables, este recurso não foi criado para isto;
- Vejamos dois exemplos:

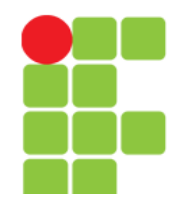

**Programação para Internet 2**

# **Layout Utilizando <table>**

• [Imagem site com layout utilizando <table>](file:///D:/Private/Eddie/Empresas/IFTM/Disciplinas/Superior/Disc_PI2/PI2_Unidade_01_Ex01_Layout_Table.html)

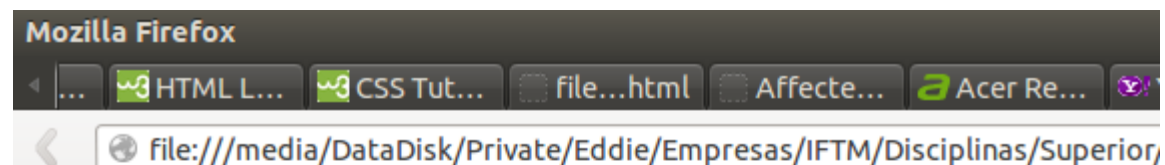

### **Título Principal da Web** Page

**Menu HTMI** CSS JavaScript

Conteúdo do site neste local.

Copyright © W3Schools.com

**Unidade 01** 112

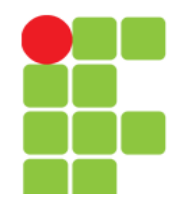

**Programação para Internet 2**

## **Layout Utilizando <div>**

[Imagem de site utilizando layout com <div>](file:///D:/Private/Eddie/Empresas/IFTM/Disciplinas/Superior/Disc_PI2/PI2_Unidade_01_Ex02_Layout_div.html)

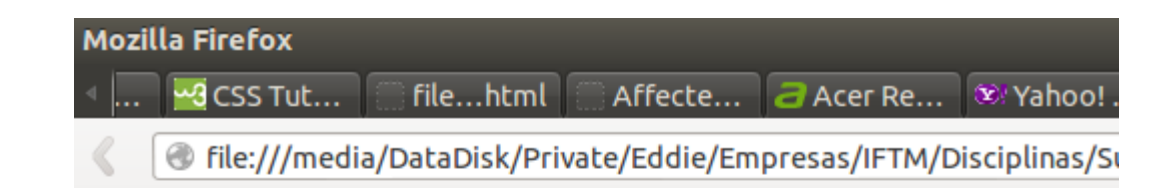

### **Título Principal da Web**

Page Menu

Conteúdo do site neste local.

**HTML CSS JavaScript** 

Copyright © W3Schools.com

**Unidade 01 - HTML** 113

[.](file:///D:/Private/Eddie/Empresas/IFTM/Disciplinas/Superior/Disc_PI2/PI2_Unidade_01_Ex02_Layout_div.html)

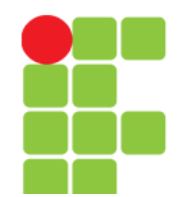

### **Caracteres Especiais**

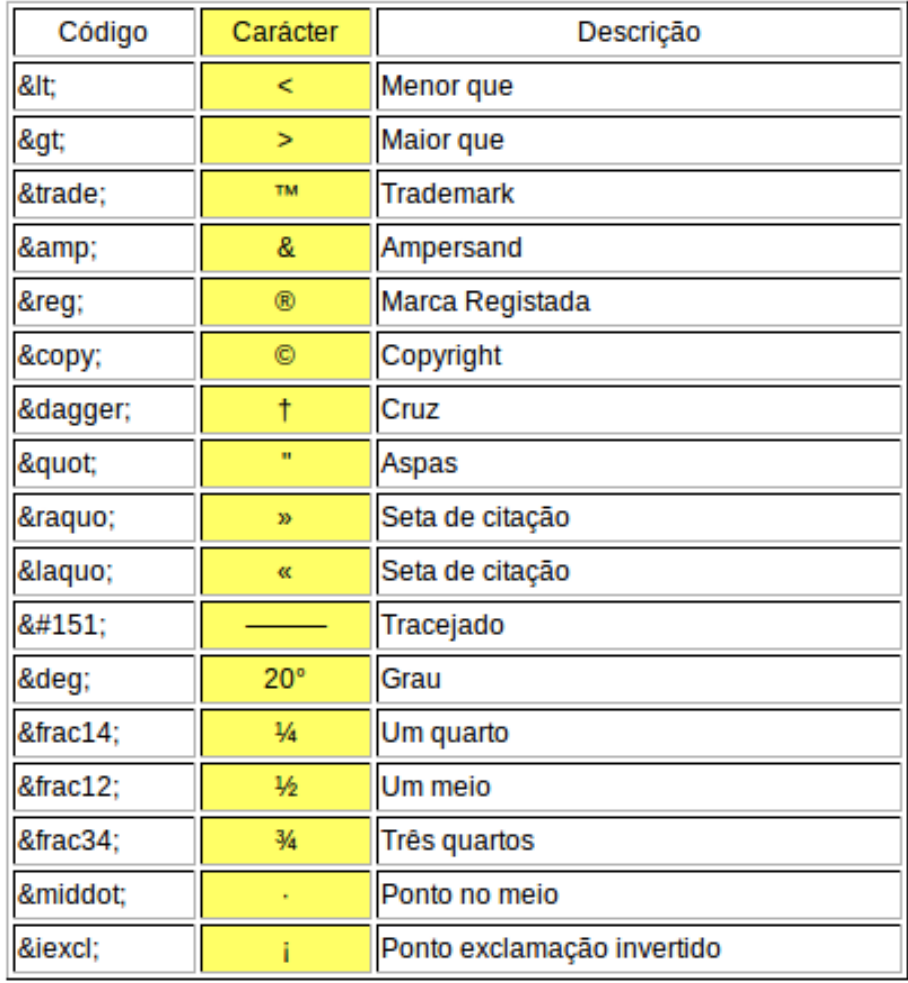

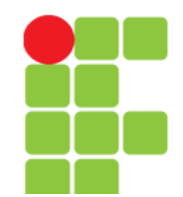

# **Bibliografia**

- LUCAS, Avelino. **Como Fazer um Site**. Disponível em: <http://www.comofazerumsite.com/criarsite/tutorial\_h tml.html> Acesso em: 06 jan. 2013.
- SANTOS, Lauro. **Uso Correto do Atributo Alt em Imagens**. Disponível em: <http://www.laurosantos.com.br/blog/atributo-alt-iefirefox/> Acesso em: 06 jan. 2013.
- W3Schools. **HTML**. Disponível em: <http://www.w3schools.com/html/default.asp> Acesso em: 06 jan. 2013.